# Simulateur Resusci Anne

Mode d'emploi

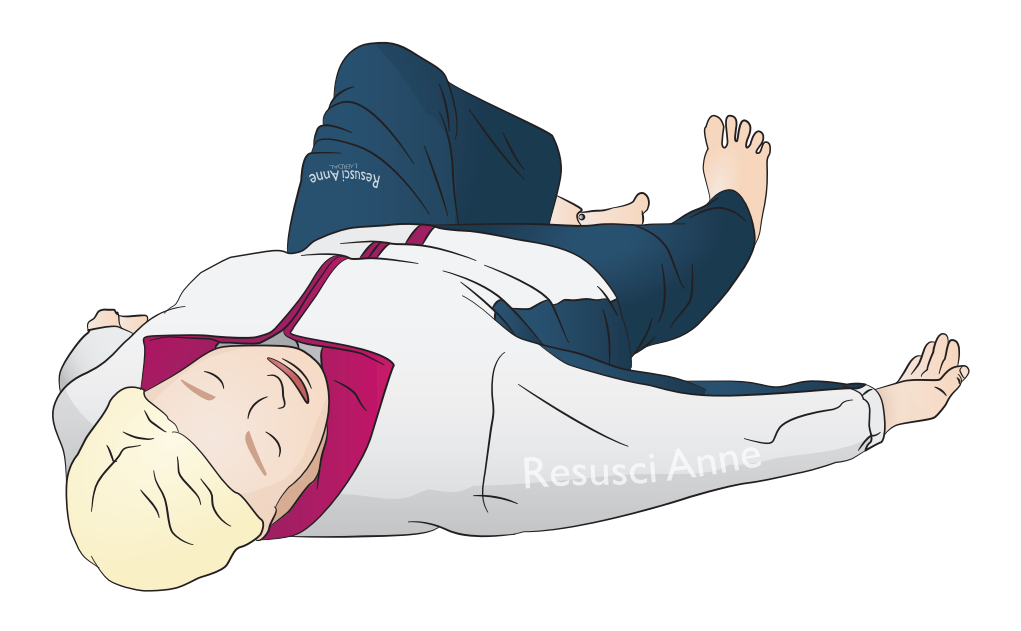

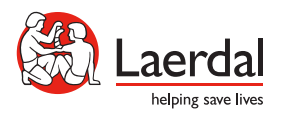

www.laerdal.com

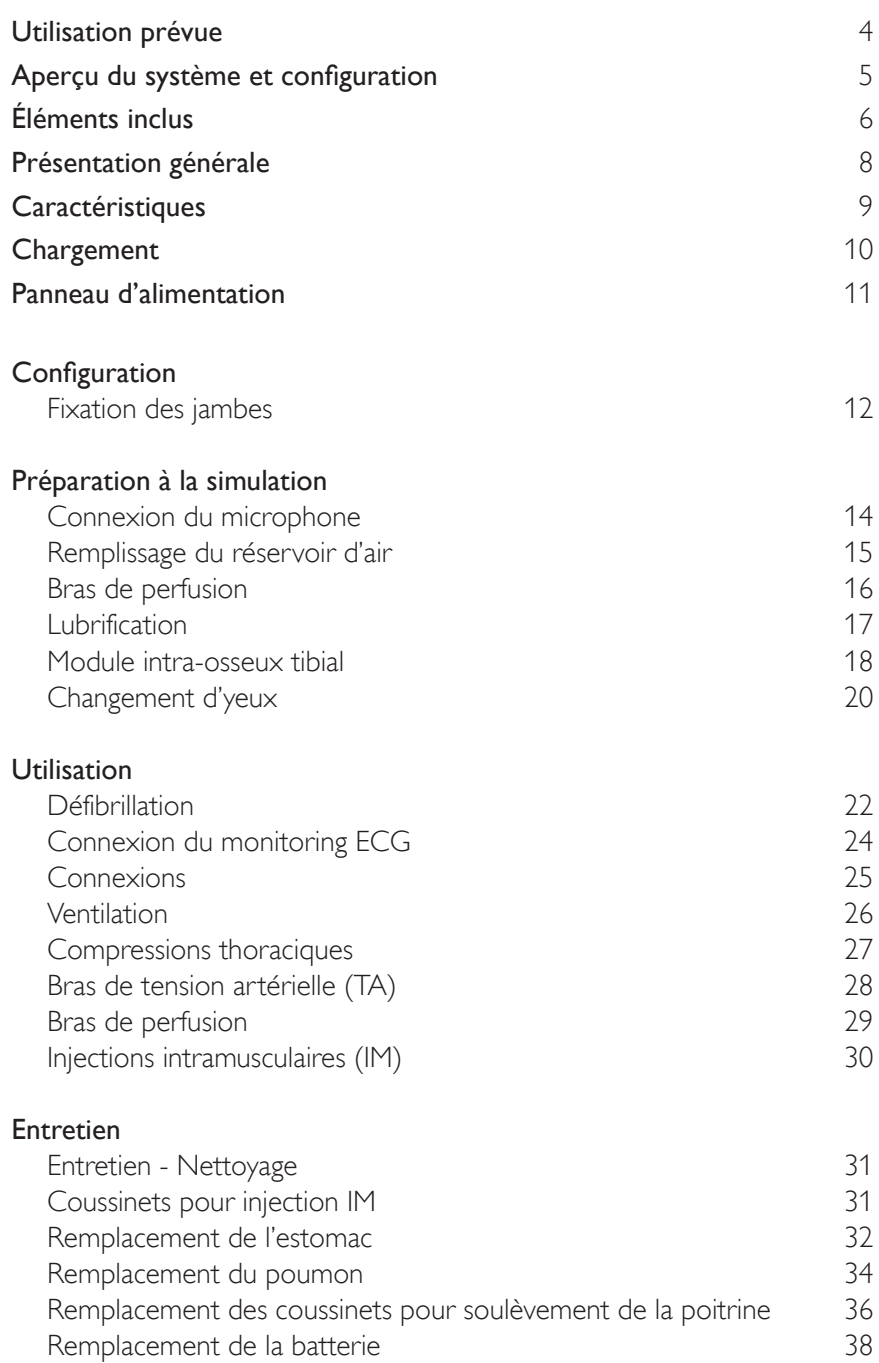

### Utilisation prévue

Le simulateur Resusci Anne (RA Sim) est conçu pour répondre aux besoins spécifiques de formation aux soins d'urgence dans les environnements préhospitaliers et hospitaliers. Le mannequin est optimisé en vue de la formation par la simulation de haute qualité dans un large éventail de scénarios ALS, permettant ainsi de transformer la formation en une expérience d'apprentissage mobile, dynamique et réaliste à la fois pour le formateur et l'apprenant. Ce mode d'emploi concerne deux configurations du RA Sim : la version RA Sim AED Link et la version RA Sim Paddle. Sauf indication contraire, les informations présentées dans ce mode d'emploi s'appliquent aux deux configurations.

Lisez le livret d'informations importantes sur le produit avant utilisation. Reportez-vous à la garantie mondiale de Laerdal pour en connaître les clauses. Pour plus d'informations, visitez le site www.laerdal.com.

La version RA Sim AED Link est conçue pour être utilisée avec ShockLink. La version RA Sim Paddle est conçue pour être utilisée avec le défibrillateur et fournir une haute tension dans les plaques de palette du mannequin.

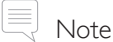

*Les illustrations peuvent ne pas correspondre exactement au produit.*

### RA Sim AED

AMises en garde

- *La défibrillation doit être réalisée uniquement à l'aide de ShockLink. Reportez-vous aux informations importantes sur le produit ShockLink. Impossible d'utiliser les adaptateurs de palettes.*
- *• Lors du retrait ou du repositionnement de la peau thoracique, ne tirez pas et n'endommagez pas les fils reliant la peau thoracique au boîtier de la batterie.*
- *• Pour éviter toute piqûre sur la peau du mannequin de la version Link du simulateur Resusci Anne de Laerdal, n'appliquez pas de gel conducteur ni d'électrodes de défibrillation conductrices destinés aux patients.*
- Ne fournissez aucune respiration artificielle au simulateur patient en utilisant de l'air enrichi *en oxygène ou des gaz inflammables.*

### Avertissements

- *• Respectez toutes les précautions de sécurité standard liées à l'utilisation de défibrillateurs.*
- *• Ne pratiquez pas de défibrillation dans un environnement inflammable ou enrichi en oxygène.*
- *• La défibrillation réelle ne doit être utilisée qu'avec ShockLink et conformément aux instructions de ShockLink.*

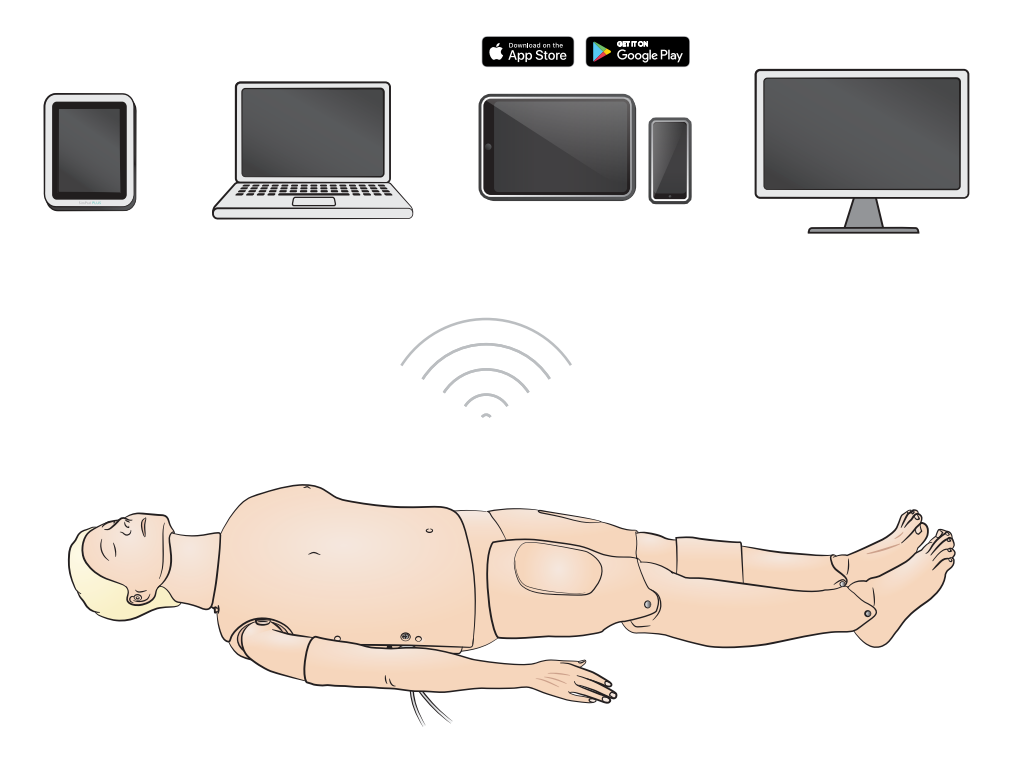

Systèmes d'exploitation

- SimPad PLUS
- LLEAP

Systèmes compatibles

- Laerdal Simulation Home
- Voice Conference Application
- Patient Monitor

Pour activer les scénarios, le débriefing et le feedback en temps réel, connectez-le à SimPad PLUS ou à d'autres applications sur PC ou tablette.

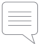

# $\equiv$  Note

*Consultez le site www.laerdal.com pour télécharger le mode d'emploi de SimPad PLUS.* 

## Éléments inclus

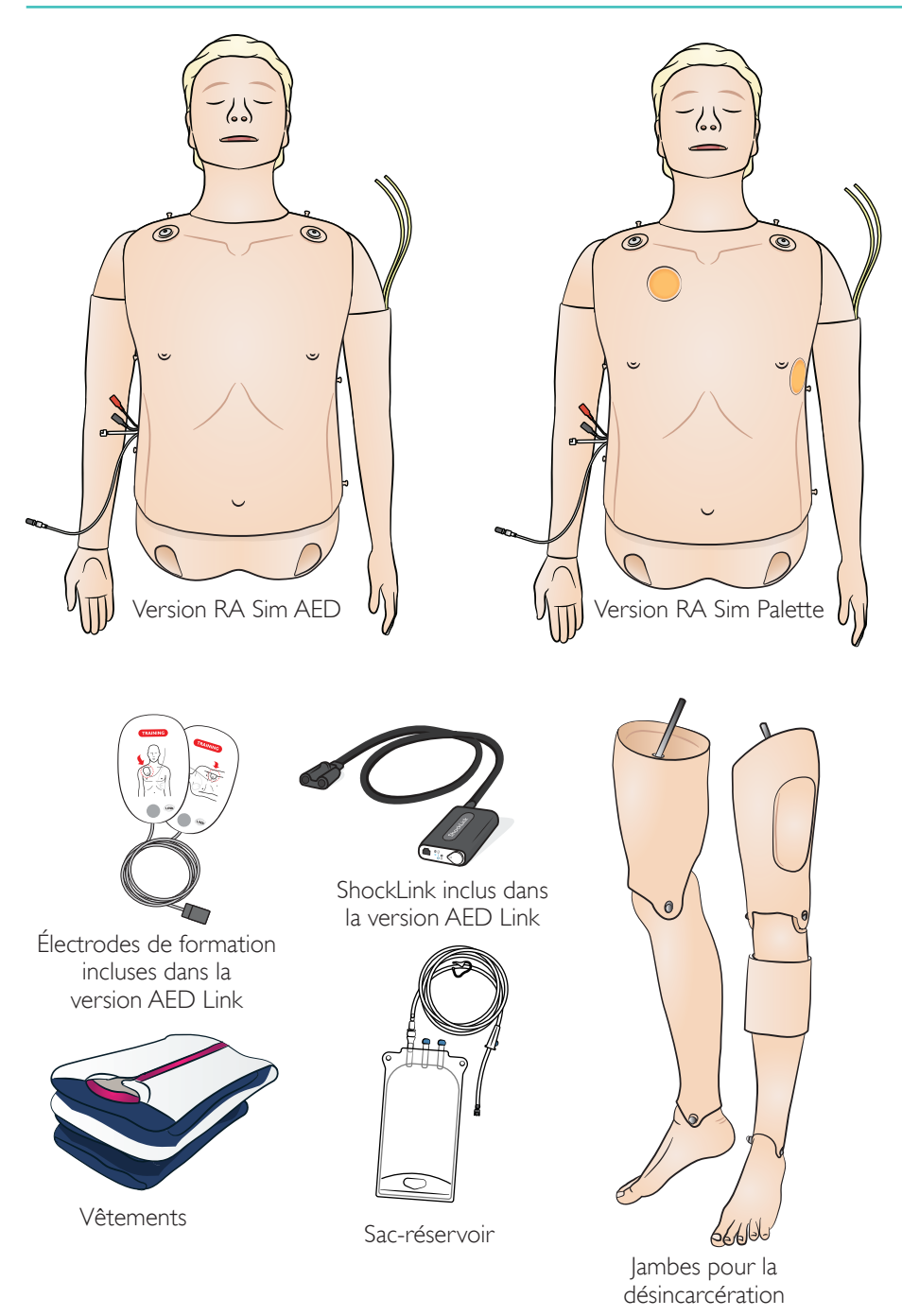

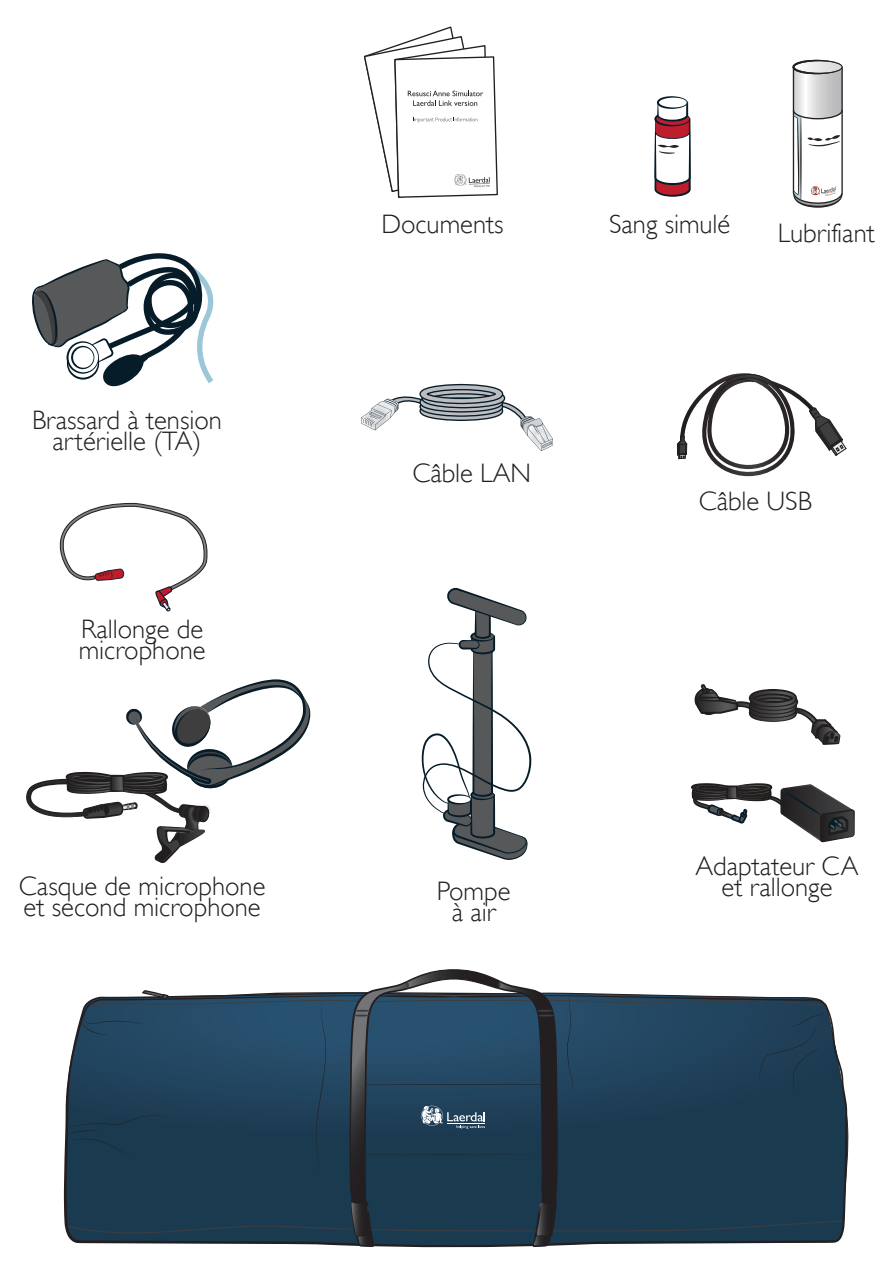

Sac souple pour corps entier

### Présentation générale

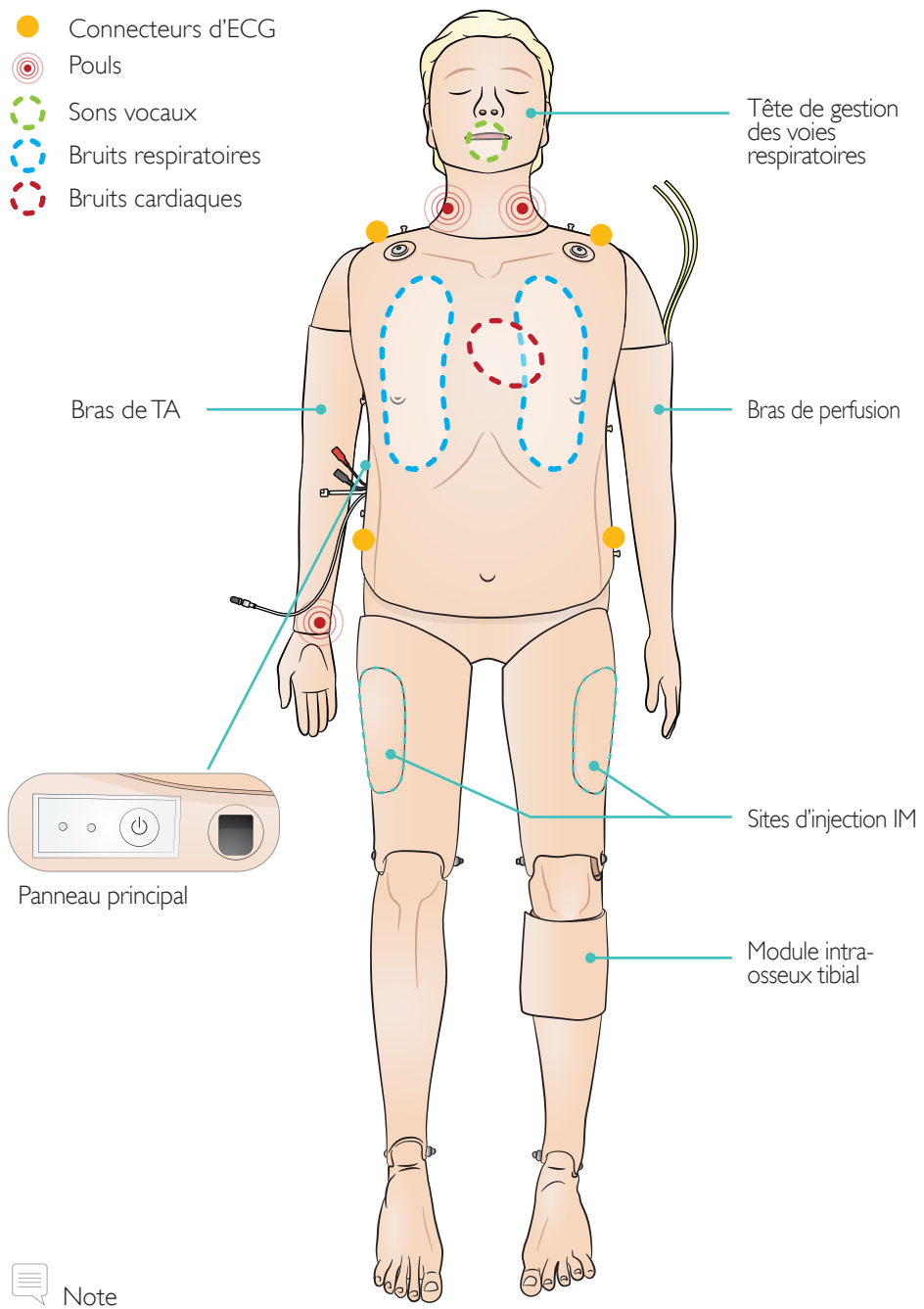

*Le bras de perfusion et le bras de TA peuvent être placés en sens inverse dans une configuration alternative ; bras de TA gauche, bras de perfusion droit et configuration opposée.*

#### Caractéristiques des voies respiratoires

Voies respiratoires réalistes et de précision anatomique comprenant le cartilage cricoïde Inclinaison de la tête/bascule du menton Subluxation de la mâchoire Pratique de la ventilation à l'insufflateur Intubation endotrachéale (anatomie réaliste jusqu'aux cordes vocales) Intubation supra-glottique (dispositif i-gel, sonde laryngienne LTS, ML et autres) Manœuvre de Sellick Mécanisme de fermeture des voies respiratoires (situé dans le torse) Recul de la langue Estomac distendu Respiration spontanée (soulèvement de la poitrine visible)

#### Fonctions cardio-vasculaires

Défibrillation dynamique (version AED Link associée à l'utilisation de ShockLink) Défibrillation avec palettes (configuration Plaques de palette) Modification automatique du rythme après défibrillation Monitoring ECG et bibliothèque d'ECG complète Feedback en temps réel QCPR Tension artérielle (PNI)

- Pression systolique et diastolique
- Écart d'auscultation

Intensité variable du pouls en fonction de la PNI Bruits de Korotkoff synchronisés avec l'ECG Pouls (carotidien, bilatéral) Mesure des compressions et feedback

#### Fonctions vasculaires

Bras de perfusion multiveineux Insertion tibiale gauche de dispositifs intra-osseux Injections intramusculaires (IM) bilatérales

#### Autres fonctionnalités

Pupilles interchangeables Bibliothèques complètes de bruits Fichiers journaux pour le débriefing

### Chargement

Chargez entièrement la batterie à l'aide de l'adaptateur CA avec la rallonge.

La batterie doit être entièrement chargée avant la première utilisation. Utilisez l'adaptateur CA avec la rallonge pour le chargement.

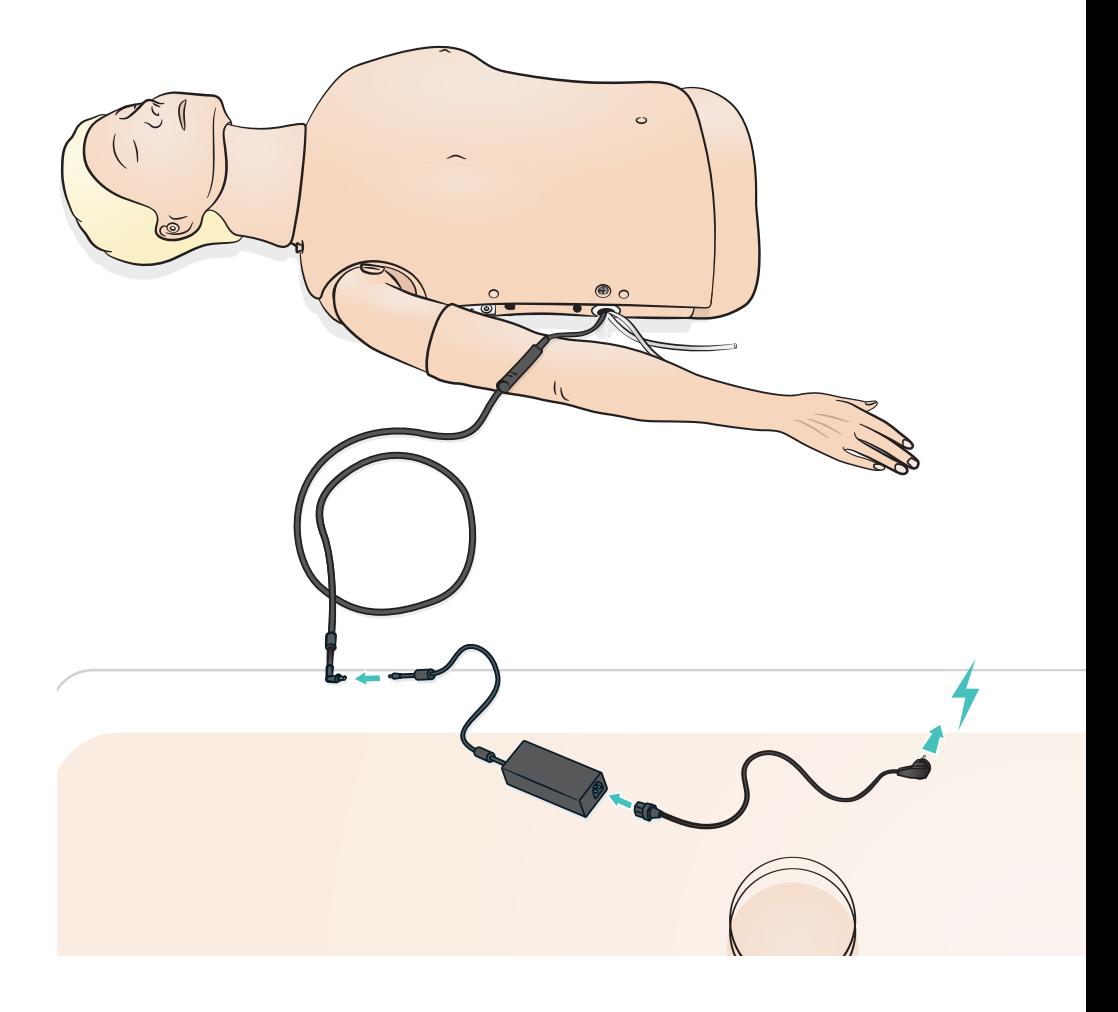

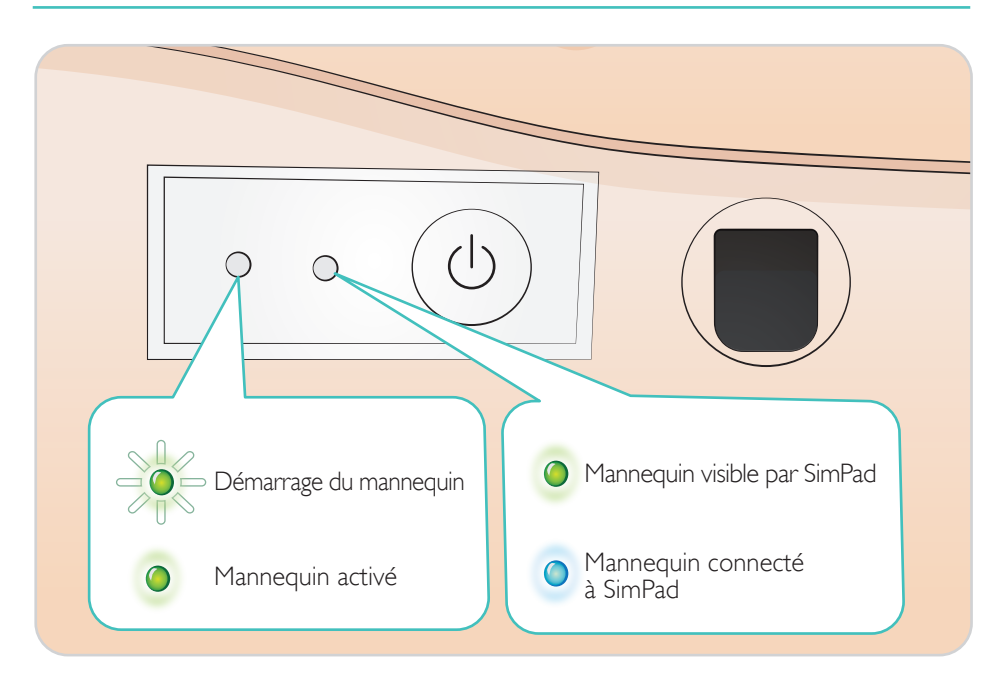

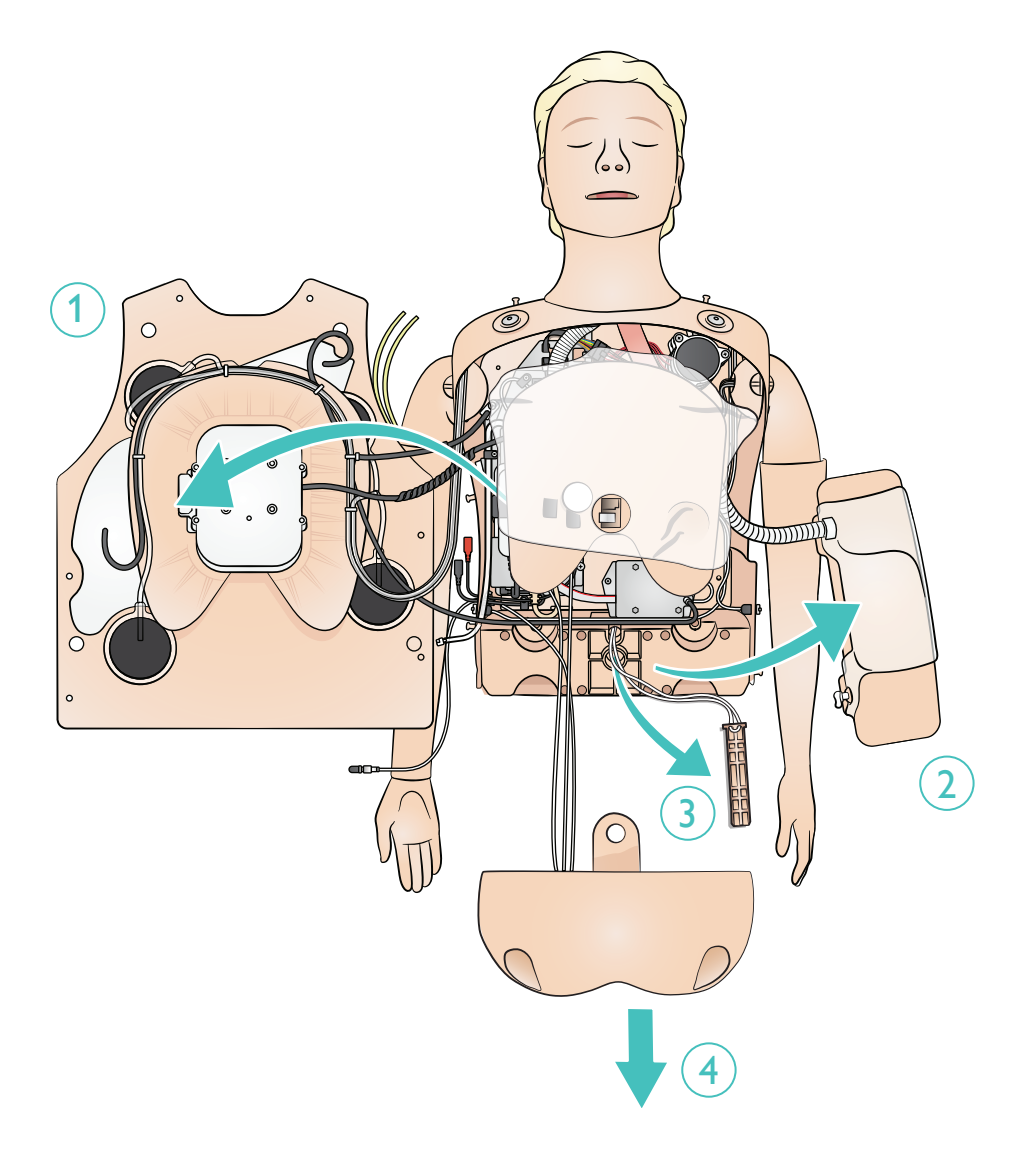

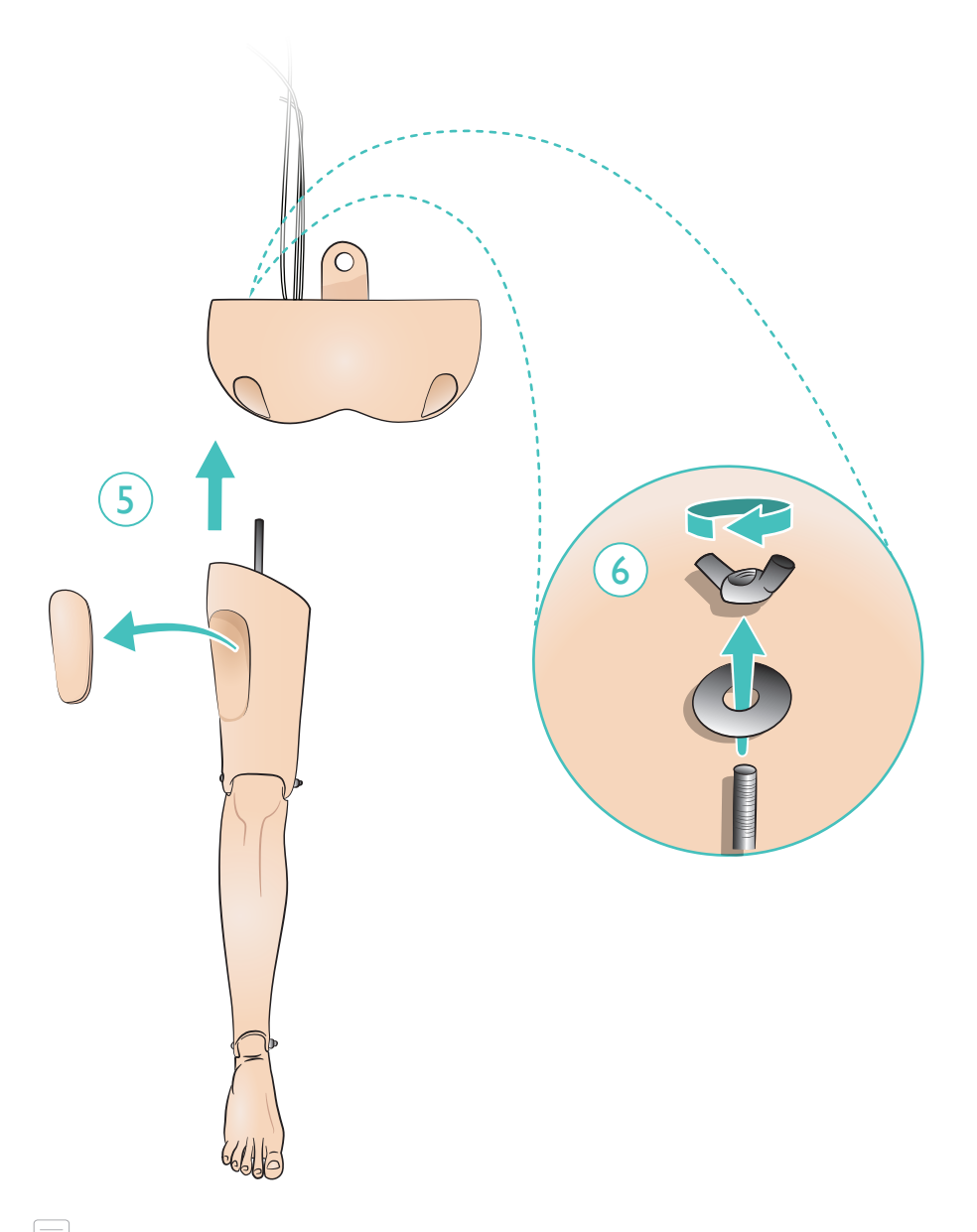

e) Note *Pour démonter les jambes, inversez la procédure.*

Préparation à la simulation - Connexion du microphone

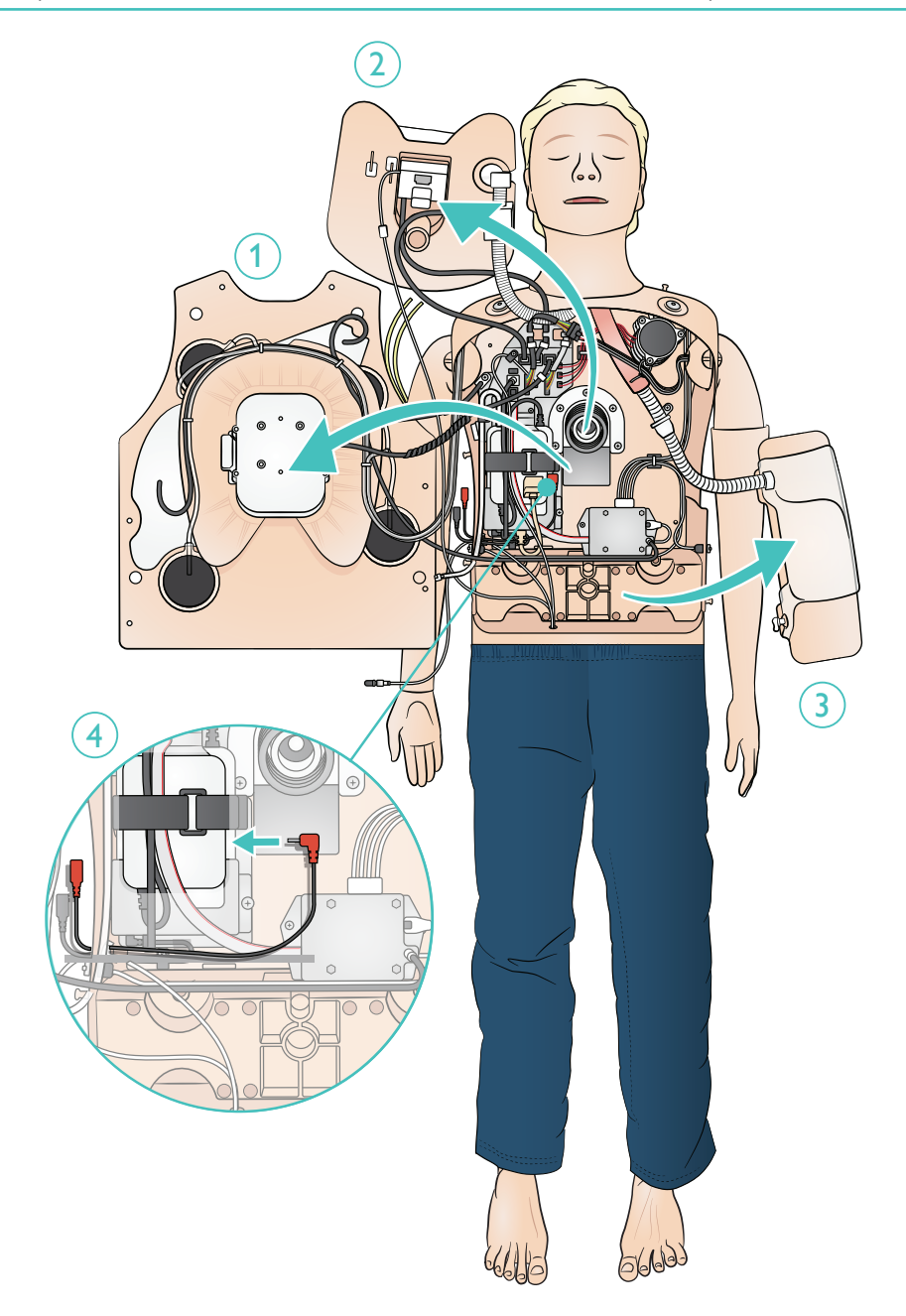

Le réservoir d'air est situé à l'intérieur du bassin. Utilisez la pompe manuelle fournie (ou le compresseur externe). Ne dépassez pas une pression de 10 bars (145 psi).

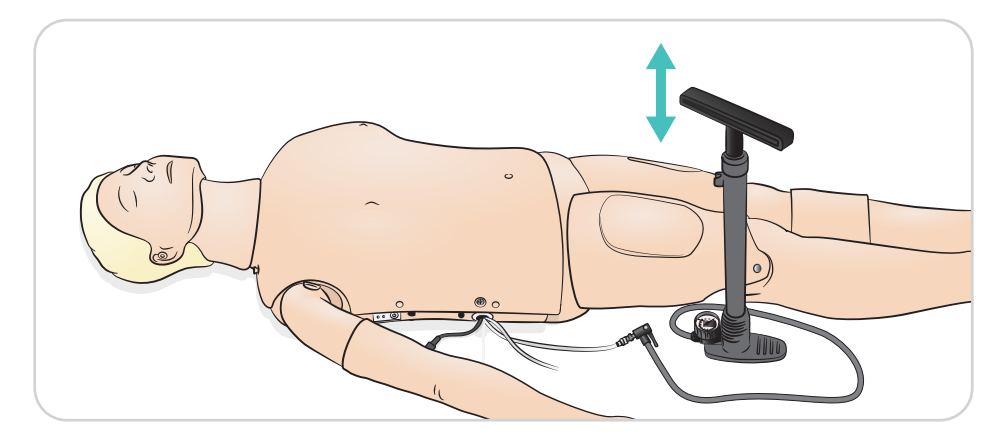

 $\equiv$ Note

*Si la respiration spontanée est activée et qu'il ne se produit aucun soulèvement de la poitrine, vérifiez que le réservoir d'air contient suffisamment d'air. Rechargez-le si nécessaire.*

Fixez la tubulure d'IV à la poche d'IV. Laissez le liquide s'écouler par le bras et sortir par l'autre veine. Utilisez la pince pour arrêter le débit.

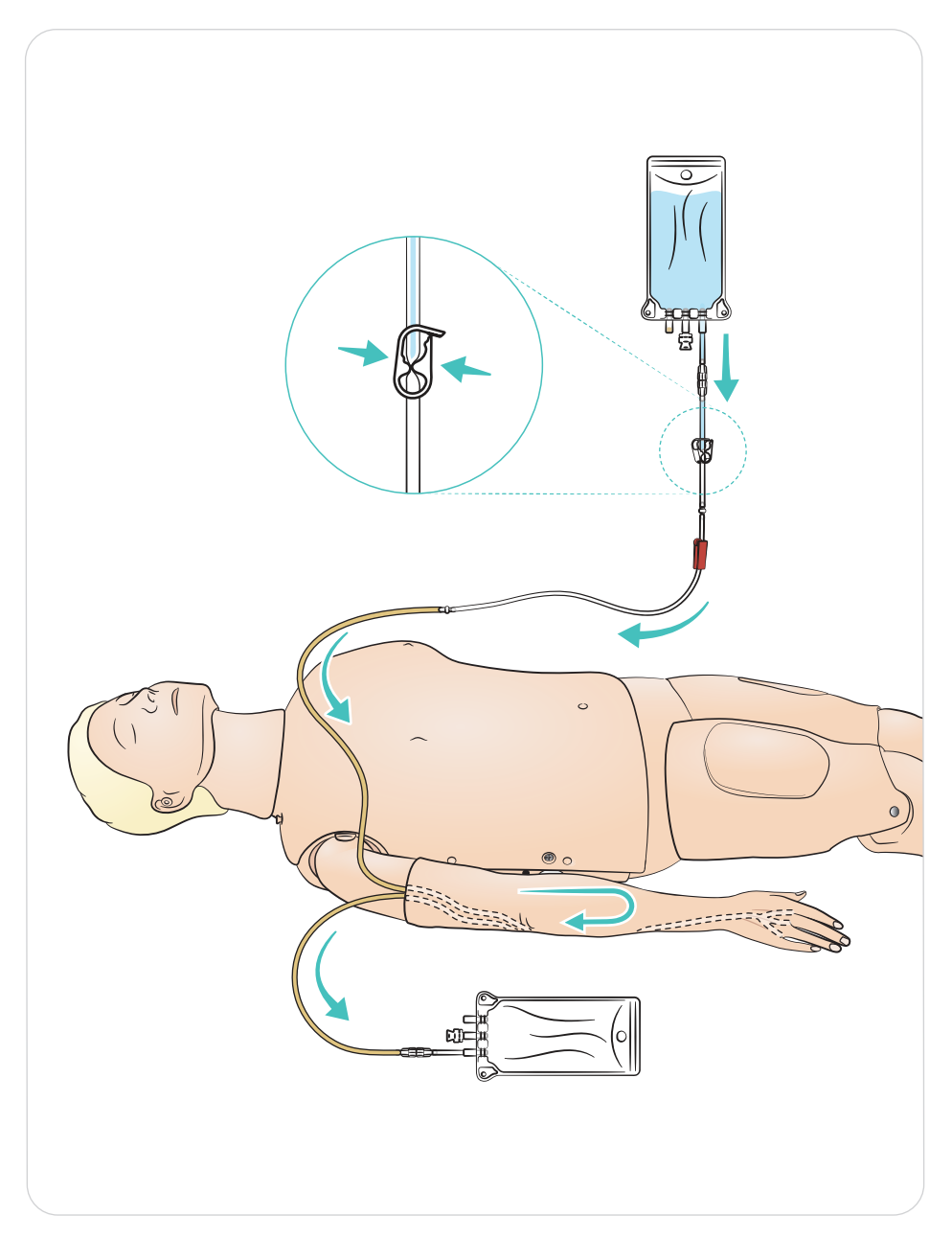

#### Lubrification

- Lubrifiez les voies respiratoires par deux ou trois pulvérisations avant de démarrer votre session de formation.
- Lubrifiez abondamment les outils de gestion des voies respiratoires avant de pratiquer une intubation. Déterminez si une nouvelle lubrification s'avère nécessaire en cours de session.
- Utilisez uniquement un lubrifiant pour voies respiratoires de Laerdal. N'utilisez ni lubrifiant à base de silicone ni aucun autre lubrifiant, car il pourrait endommager le mannequin.
- Lubrifiez les sondes supra-glottiques ou endotrachéales avant insertion.

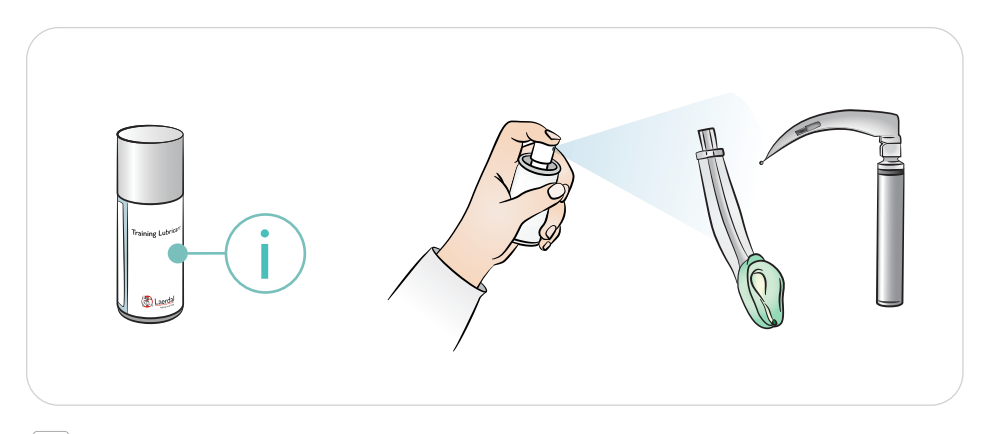

Note

La tête contient des composants électriques. La désinfection des voies respiratoires étant impossible, *ne pratiquez pas de bouche-à-bouche/ventilation bouche-à-masque.*

#### AMises en garde

- *Utilisez uniquement un lubrifiant pour voies respiratoires de Laerdal. L'utilisation d'autres lubrifiants non approuvés par Laerdal peut endommager les voies aériennes.*
- *Lubrifiez les instruments et les tubulures avant insertion dans les voies aériennes. Les instruments et tubulures non lubrifiés sont difficiles à insérer et peuvent également endommager les voies respiratoires.*
- Les voies respiratoires situées dans la tête de gestion des voies respiratoires ne peuvent *pas être entièrement désinfectées. Par conséquent, ne pratiquez pas de ventilation bouche-à-bouche, ventilation bouche-à-masque, insertion de vomi factice pour aspiration.*

# Préparation à la simulation - Module intra-osseux tibial

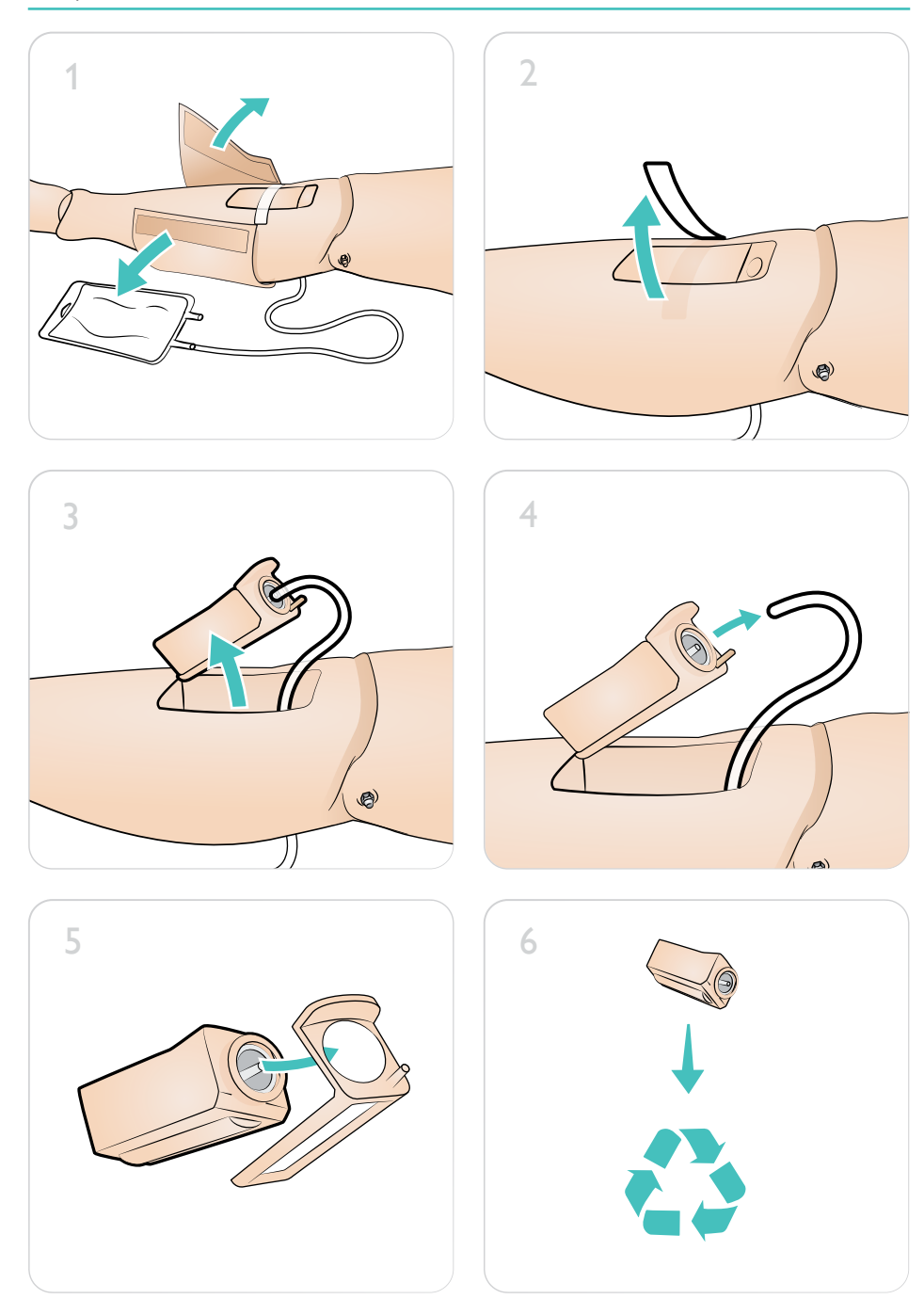

### Préparation à la simulation - Module intra-osseux tibial

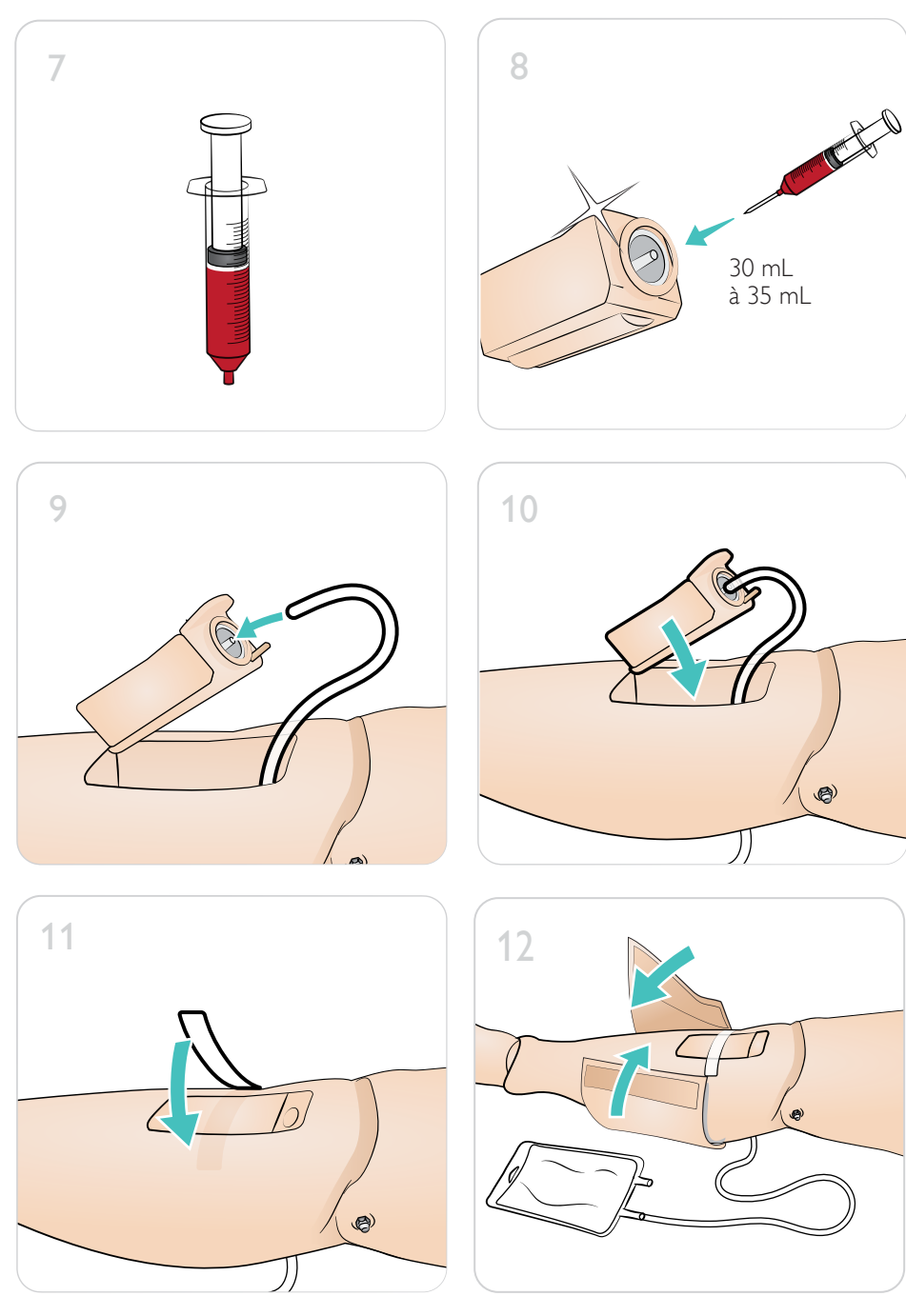

Utilisez différentes pupilles pour simuler les différents états du patient.

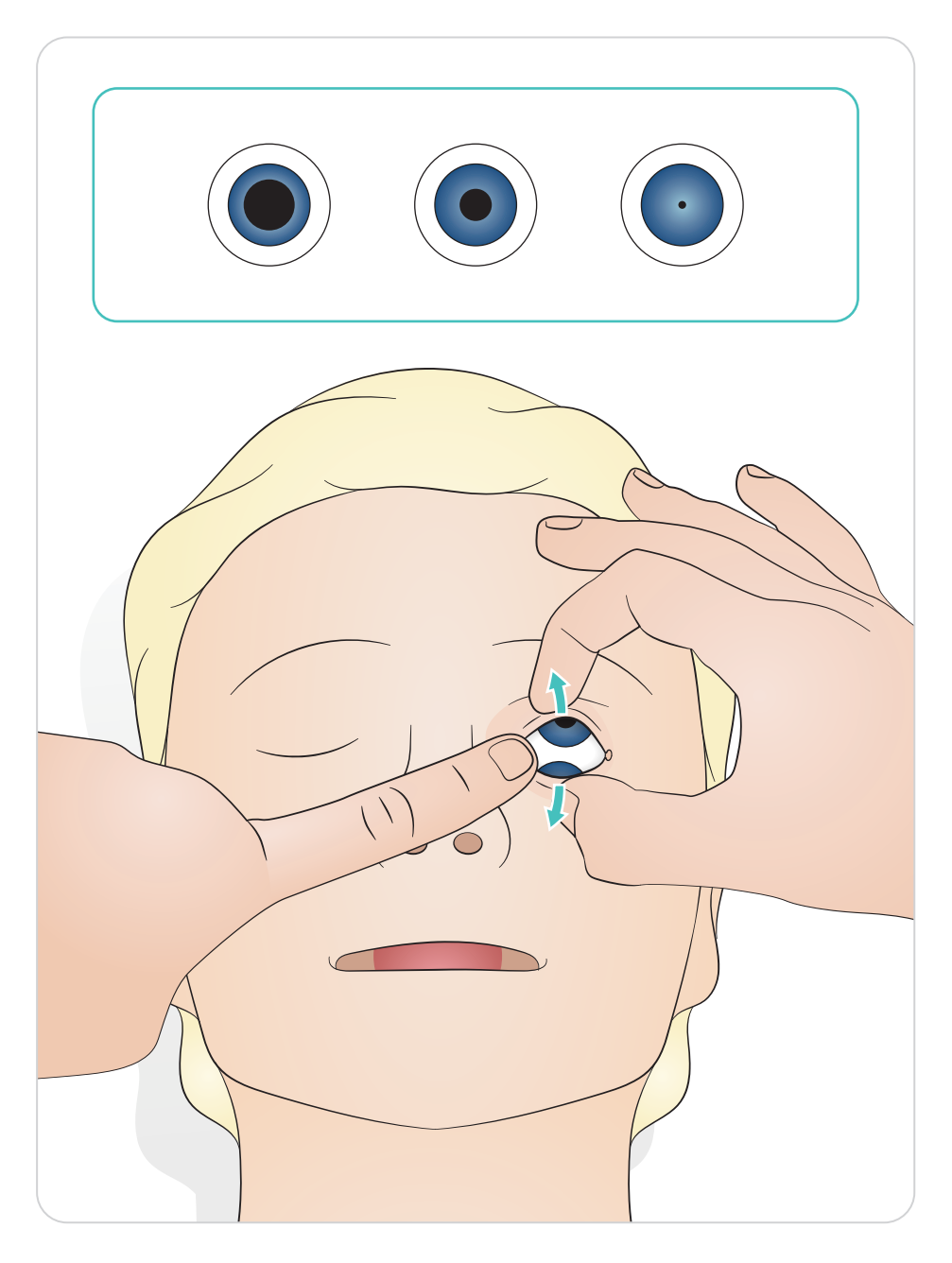

#### Version DAE Link du simulateur Resusci Anne

Défibrillation à l'aide de ShockLink et des électrodes de formation. La bibliothèque d'ECG complète SimPad PLUS (LLEAP) écrasera la bibliothèque d'ECG interne ShockLink.

### A Mise en garde

*La formation à la défibrillation doit être réalisée uniquement à l'aide de ShockLink. Reportez-vous aux informations importantes sur le produit ShockLink. Il n'est pas possible d'utiliser des adaptateurs de palettes.*

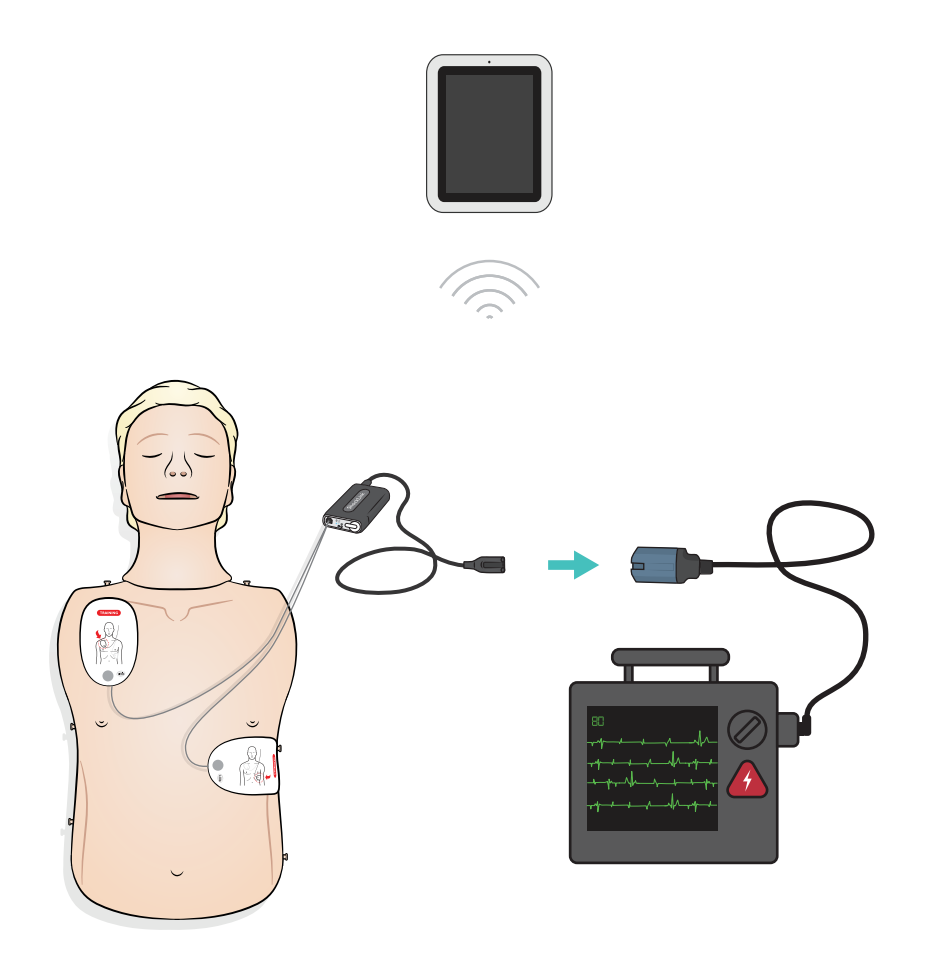

#### Version Paddle pour simulateur Resusci Anne

Les plaques de palette sont conçues pour être utilisées avec des défibrillateurs manuels et des palettes. Les plaques de palette peuvent être remplacées par le jeu de chevilles inclus.

### AMises en garde

- *Pratiquez la défibrillation uniquement sur les deux plaques de palette. Vous pouvez également l'utiliser avec le jeu de chevilles monté et connecter le défibrillateur via le câble de formation du défibrillateur HeartStart.*
- *Pour éviter toute surchauffe, appliquez 2 décharges de 360 J maximum par minute.*
- *Gardez le torse du mannequin au sec. Assurez-vous que le mannequin reste sec lorsque vous utilisez le bras de perfusion.*
- *Pour éviter la corrosion par piqûres sur la peau du thorax, n'appliquez pas de gel conducteur ni d'électrodes de défibrillation conductrices destinés aux patients.*

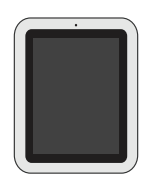

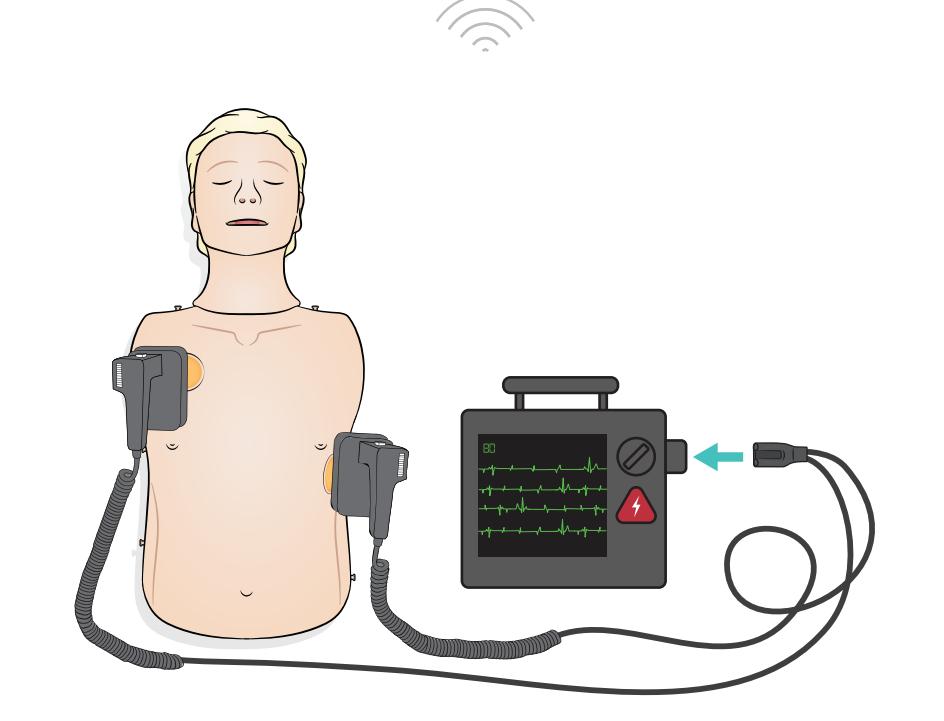

Le monitoring ECG est activé sur les quatre connecteurs d'ECG conformément à l'illustration. Le monitoring ECG peut être sélectionné dans la bibliothèque d'ECG SimPad PLUS (LLEAP). Le sélecteur des dérivations d'ECG du moniteur/défibrillateur peut déterminer la(les) dérivation(s) d'ECG sélectionnée(s).

### **/!**∑ Mise en garde

*Les connecteurs pour le monitoring ECG ne sont pas conçus pour l'énergie de défibrillation ou de stimulation.* 

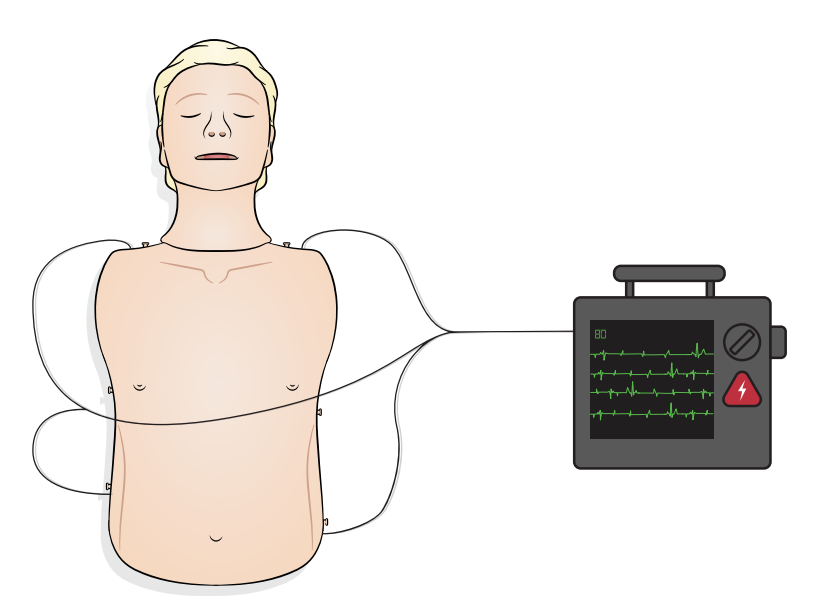

Connexion du SimPad à un simulateur

Reportez-vous au mode d'emploi de SimPad pour obtenir davantage d'instructions. Consultez le site www.laerdal.com pour télécharger le mode d'emploi de SimPad. Connectez le mannequin à SimPad PLUS sans fil ou avec un câble USB-C.

Connexion du PC au simulateur (facultatif pour le moniteur patient SimPad)

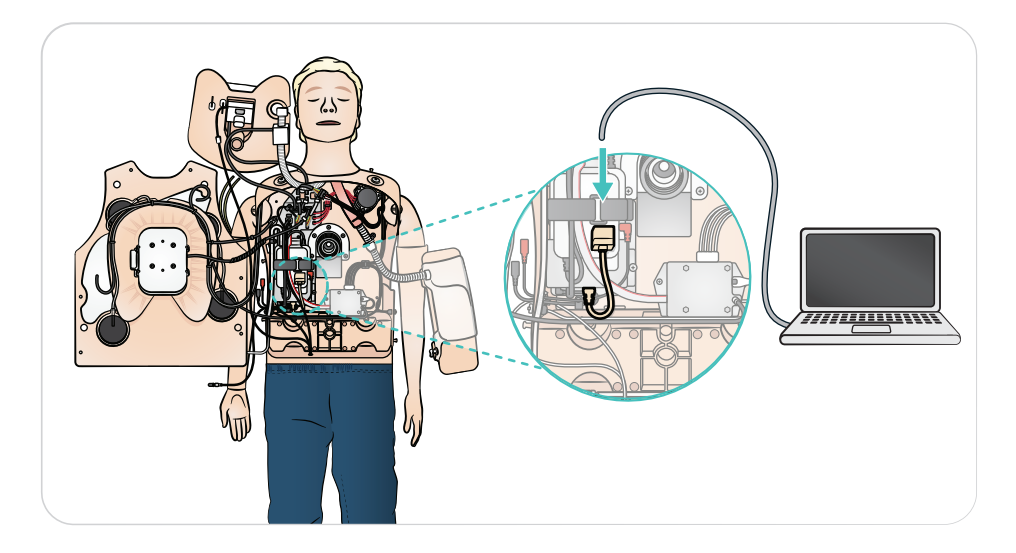

### Utilisation - Ventilation

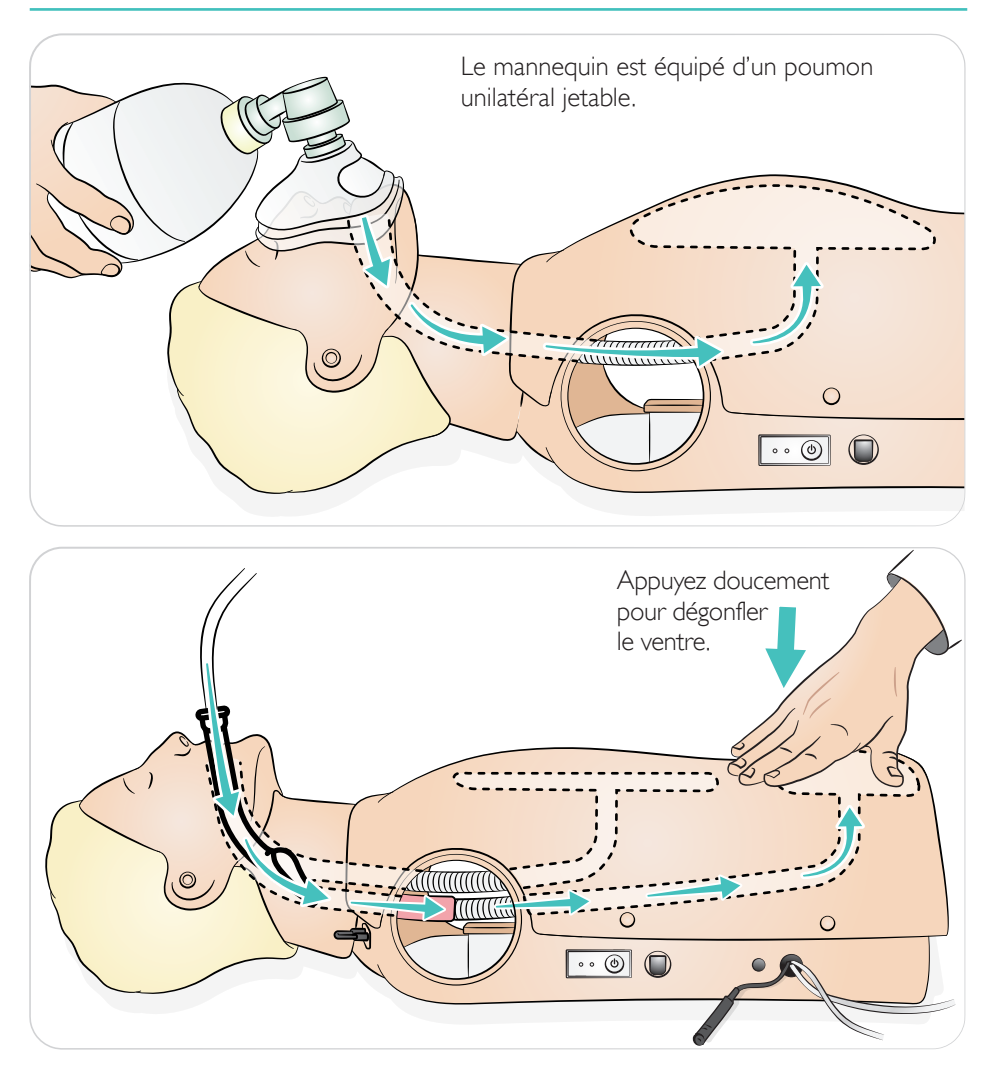

#### Obstruction des voies respiratoires

L'obstruction des voies respiratoires peut être activée par le SimPad.

#### ⋿ Notes

- *Si le simulateur est arrêté alors que la valve de fermeture est fermée, celle-ci le reste. La valve de fermeture s'ouvrira automatiquement lors de la mise en marche du simulateur.*
- *N'utilisez pas de vomi factice pour l'aspiration.*

Le mannequin détecte le bon positionnement des mains.

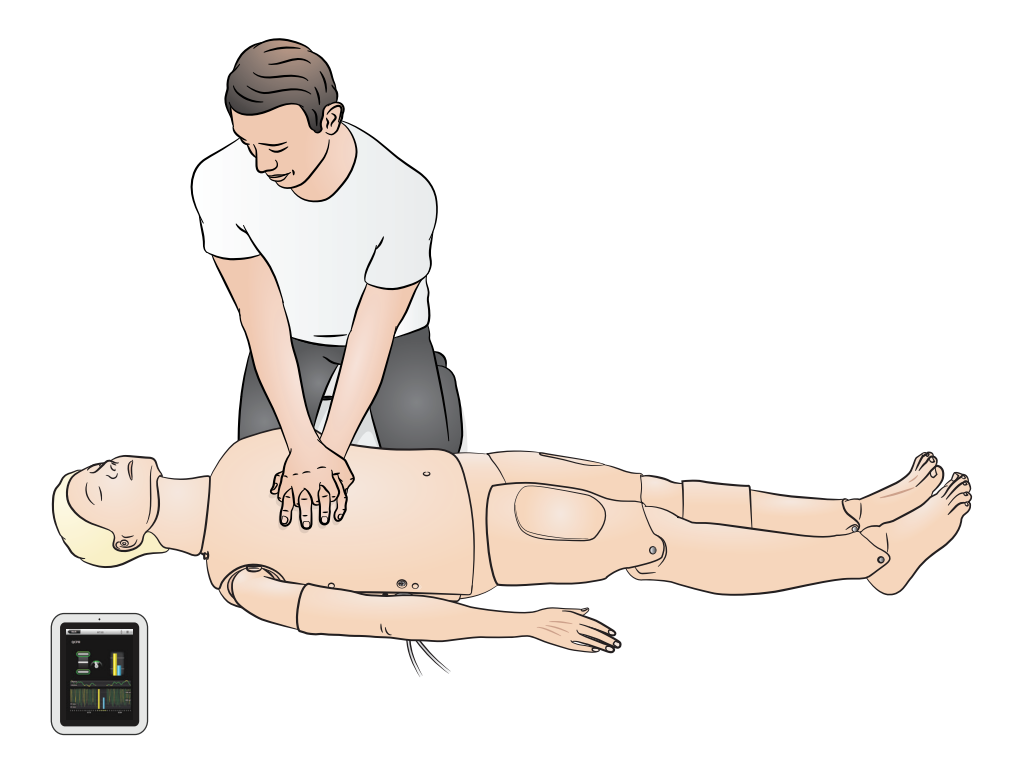

Le simulateur est livré avec le bras de TA fixé et conçu pour pivoter sur environ 220°. Le brassard à tension artérielle, spécialement ajusté, mesure la tension artérielle manuellement par auscultation des bruits de Korotkoff.

#### ≣ Notes

- *• Utilisez uniquement le brassard à tension artérielle fourni avec RA Sim.*
- *• Le bras de TA peut être du côté gauche ou droit en fonction de la configuration.*
- *• Reportez-vous au guide d'installation pour le bras de TA et obtenir d'autres instructions.*

### **A**Mise en garde

*Pour éviter tout dommage, ne tentez pas d'exercer une rotation excessive du bras de TA.*

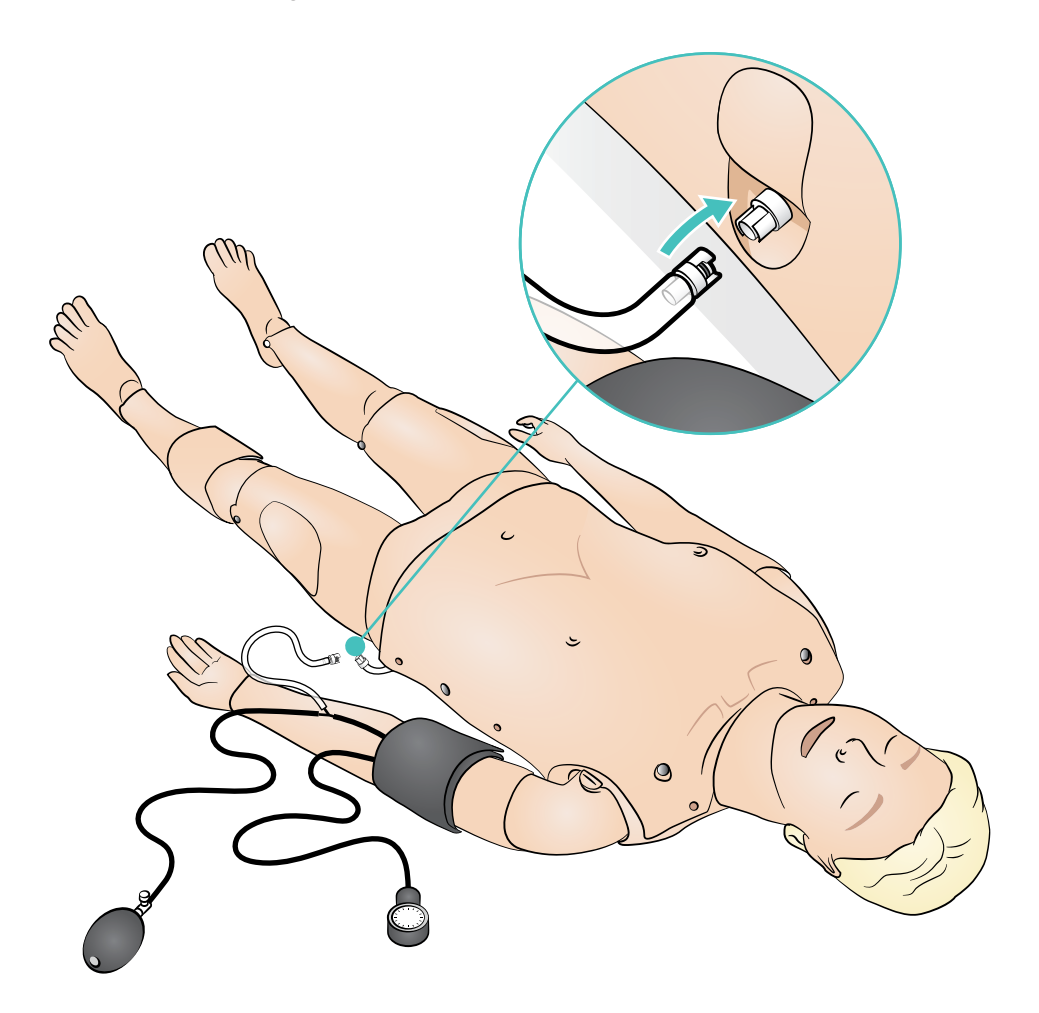

Le bras de perfusion est spécialement conçu pour simuler l'administration de médicaments par voie intraveineuse, l'insertion de cathéter, la perfusion intraveineuses et l'administration de bolus via les veines périphériques de l'avant-bras, de la fosse cubitale antérieure et du dos de la main.

#### Notes

 $\equiv$ 

- *Ne rangez pas le simulateur avec du fluide dans le système de bras de perfusion. Utilisez une seringue pour retirer les restes d'eau injectée dans les tubulures et les composants avant le rangement.*
- *• Le bras de perfusion peut être du côté gauche ou droit en fonction de la configuration.*
- *• Reportez-vous au guide d'installation pour le Kit peau/veine Bras de perfusion et obtenir d'autres instructions.*

Taille d'aiguille recommandée : 22G à 24G

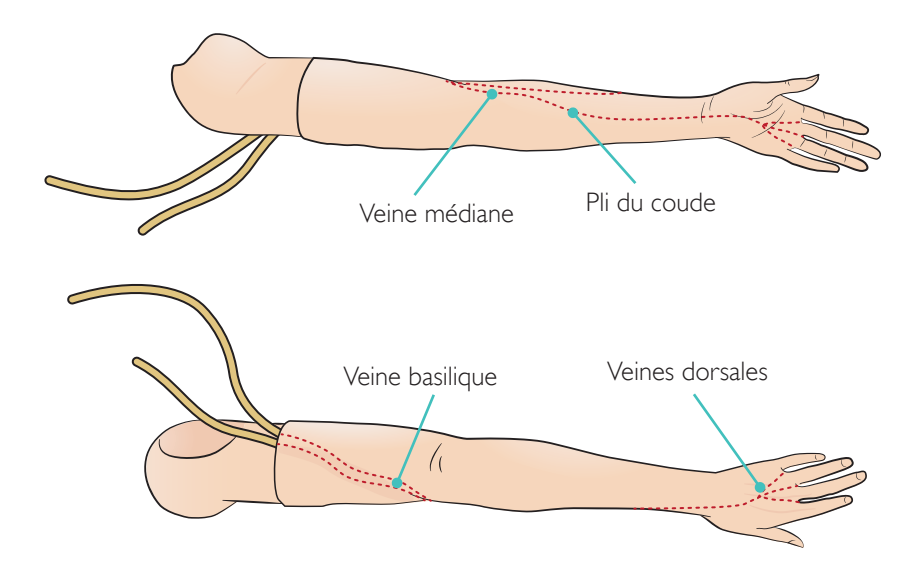

Des médicaments simulés peuvent être administrés par injections intramusculaires sur plusieurs sites. Nettoyez les coussinets en mousse pour injection IM après chaque utilisation. Reportez-vous à la section Nettoyage.

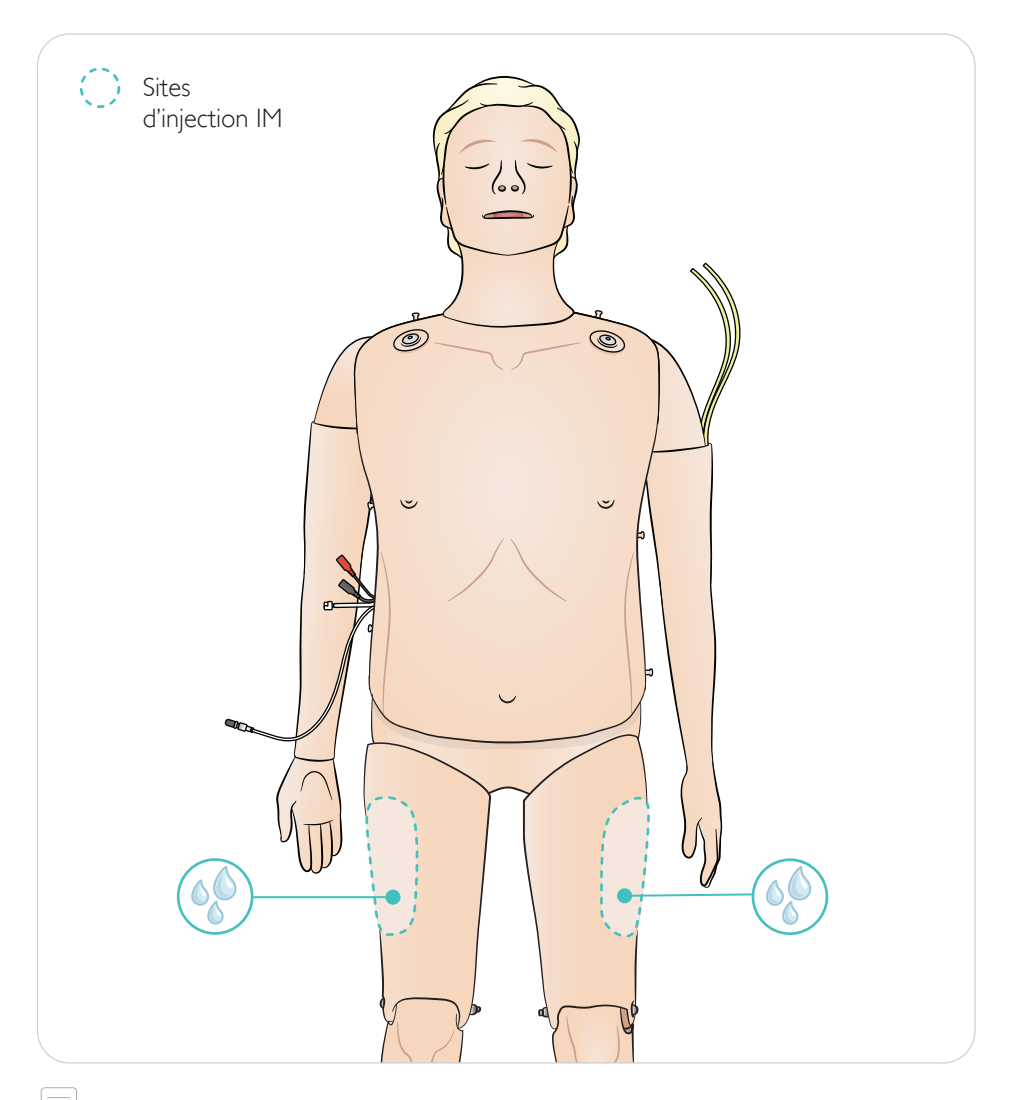

# $\equiv$  Notes

- *• N'injectez pas de liquide dans les cuisses.*
- *• Recommandation : utilisez des aiguilles de calibre 21G ou des aiguilles plus petites.*
- *• Injectez uniquement de l'eau distillée.*
- *• Le mannequin ne permet pas les injections sous-cutanées.*

#### Général

L'entretien préventif est le meilleur moyen de garantir un fonctionnement optimal. Vous devez procéder à une inspection générale à intervalles réguliers.

Lavez régulièrement toutes les parties de la peau qui ne sont pas régulièrement désinfectées, à l'eau chaude additionnée de savon ou en utilisant les lingettes désinfectantes « Manikin Wipe » pour mannequin.

Vous pouvez éliminer la plupart des taches à l'eau chaude additionnée de savon ou en utilisant les lingettes désinfectantes « Manikin Wipe » de Laerdal. Avant utilisation, testez les agents nettoyants sur une zone non critique (sous la plaque de poitrine par exemple).

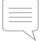

### Note

*Il est possible que vous ne puissiez pas éliminer les pigments de rouge à lèvre et les marques laissées par certains crayons. Évitez d'utiliser des gants en plastique coloré lorsque vous manipulez le mannequin, ceux-ci pouvant occasionner une décoloration.*

#### Coussinets pour injection IM

Immédiatement après utilisation, retirez les coussinets pour injection IM du simulateur. Pressez-les pour retirer l'excédent de liquide. Laissez-les sécher à l'air.

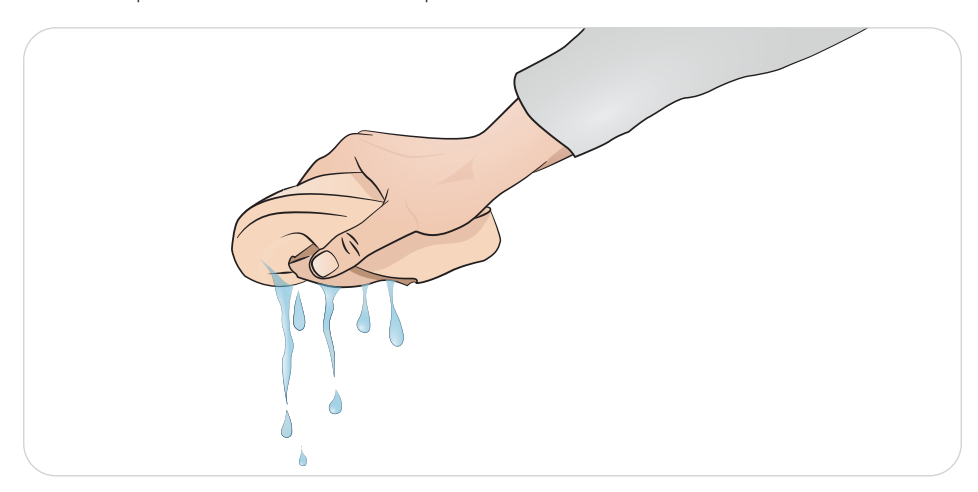

Les coussinets pour injection IM ont un intérieur en mousse qui doit être retiré à des fins de séchage. Retirez la mousse par la fente à l'arrière du coussinet. Pressez-les pour retirer l'excédent de liquide. Immergez la mousse dans une solution diluée d'eau du robinet et de javellisant, puis pressez pour retirer la solution de javellisant. Laissez-la sécher à l'air avant de la remettre en place. Du talc peut être utilisé pour faciliter la réinsertion.

#### Note

La présence prolongée de coussinets d'injection humides dans le mannequin favorise l'apparition *de moisissures.*

### Entretien - Remplacement de l'estomac

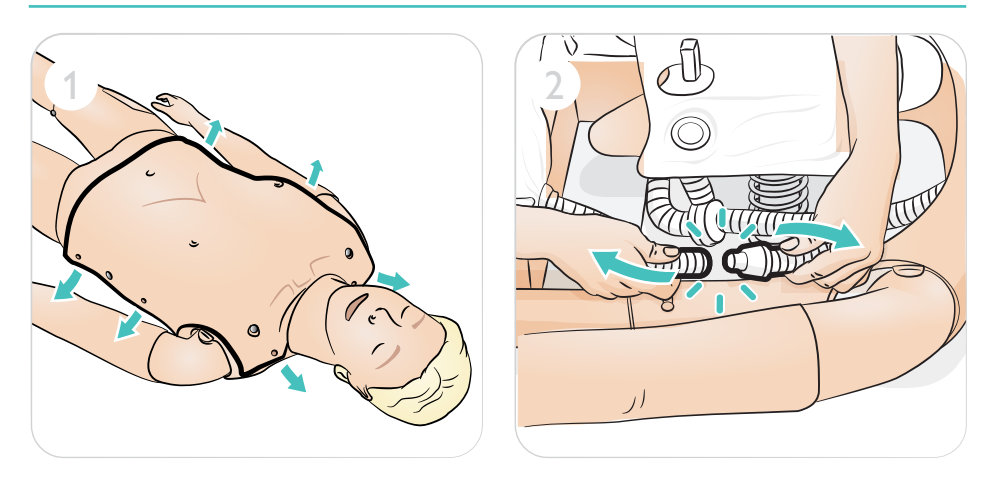

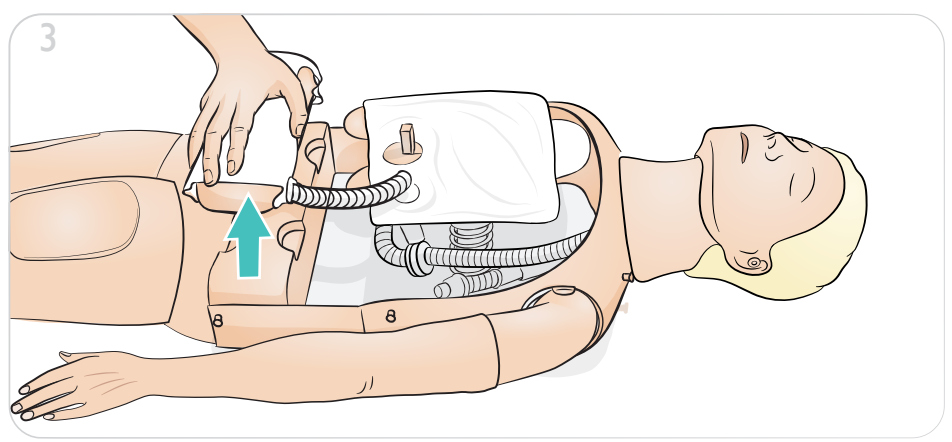

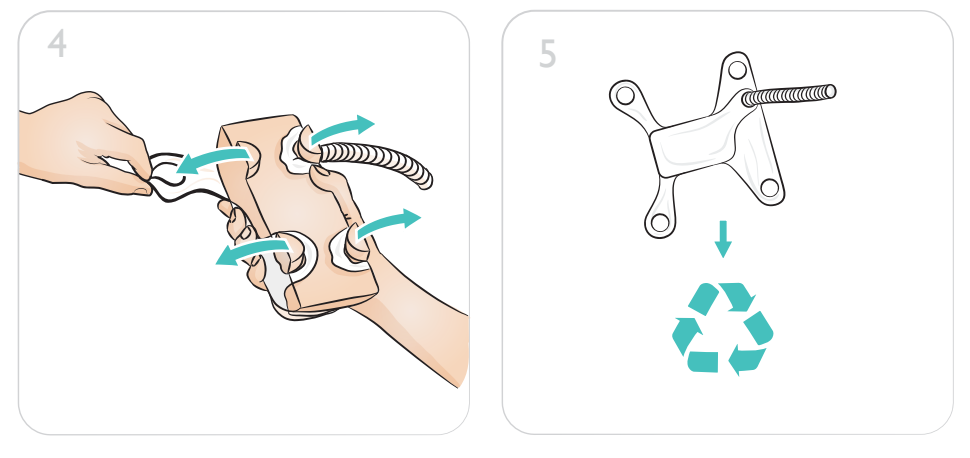

### Entretien - Remplacement de l'estomac

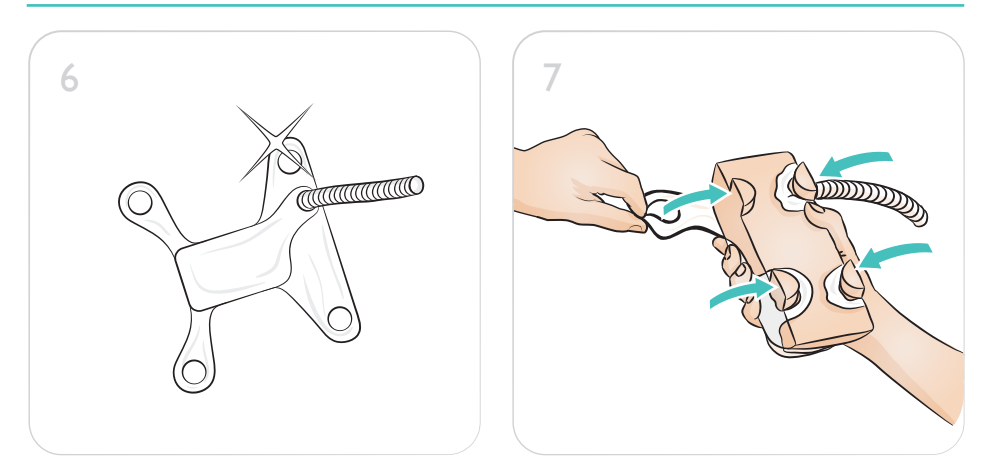

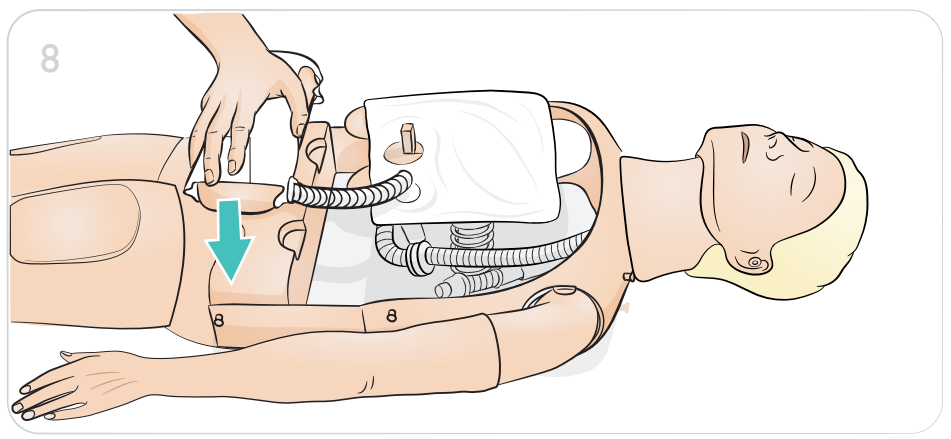

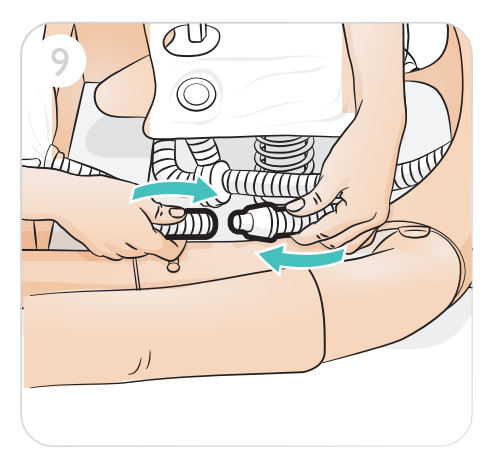

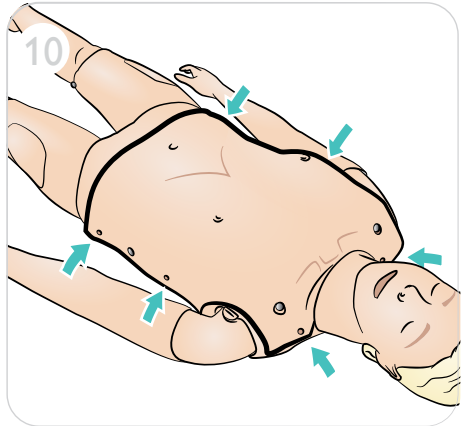

### Entretien - Remplacement du poumon

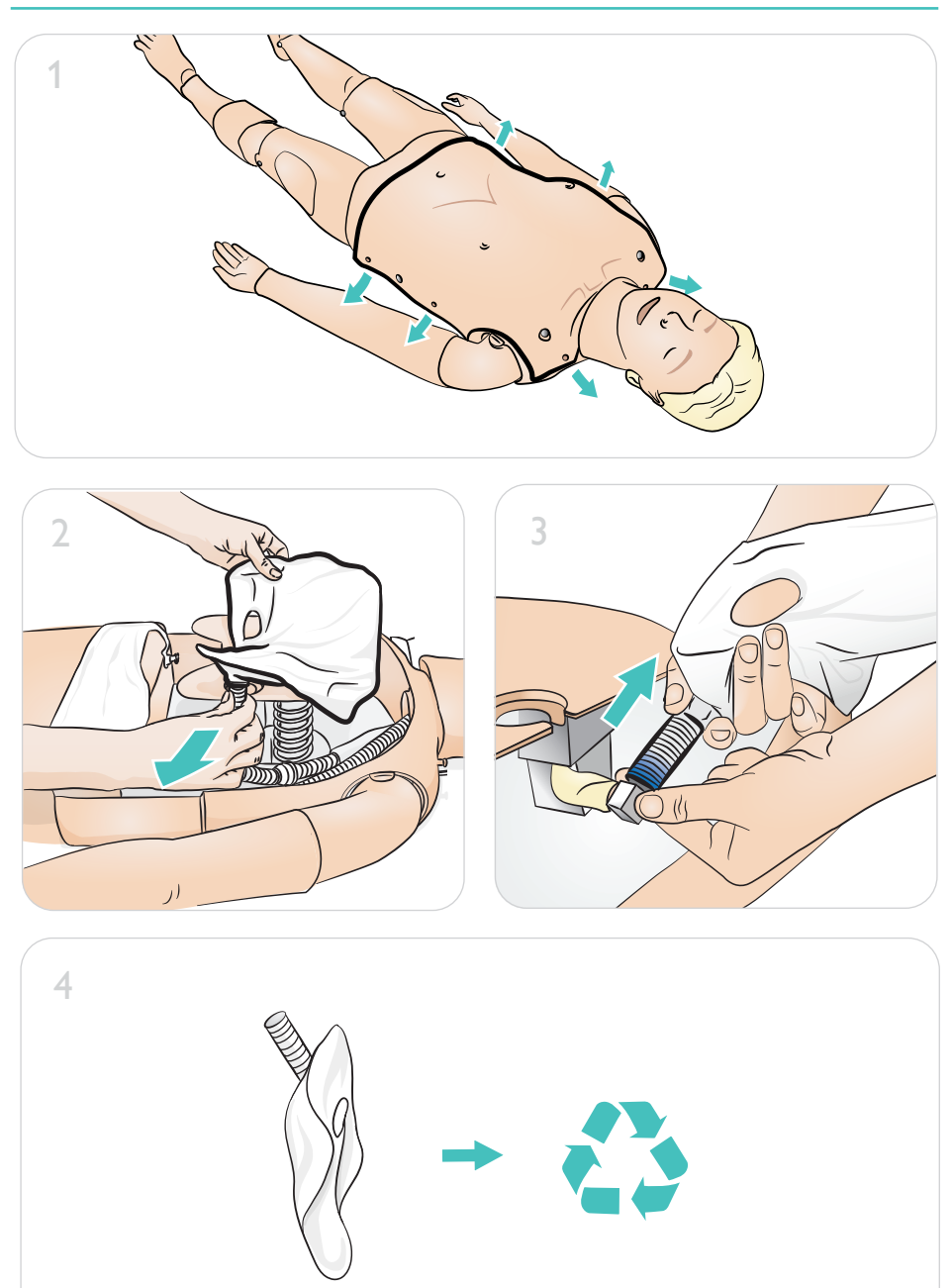

### Entretien - Remplacement du poumon

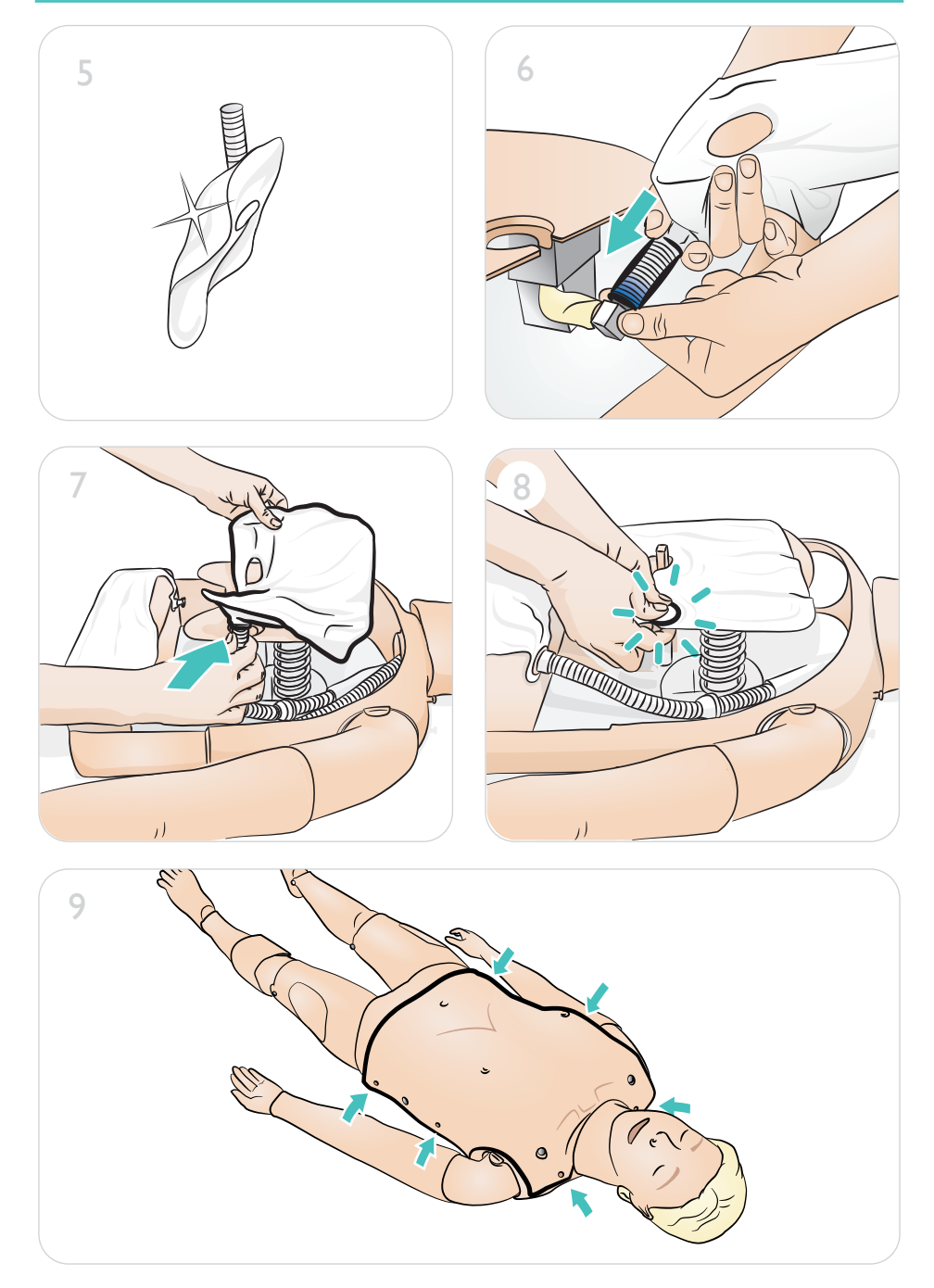

Entretien - Remplacement des coussinets pour soulèvement de la poitrine

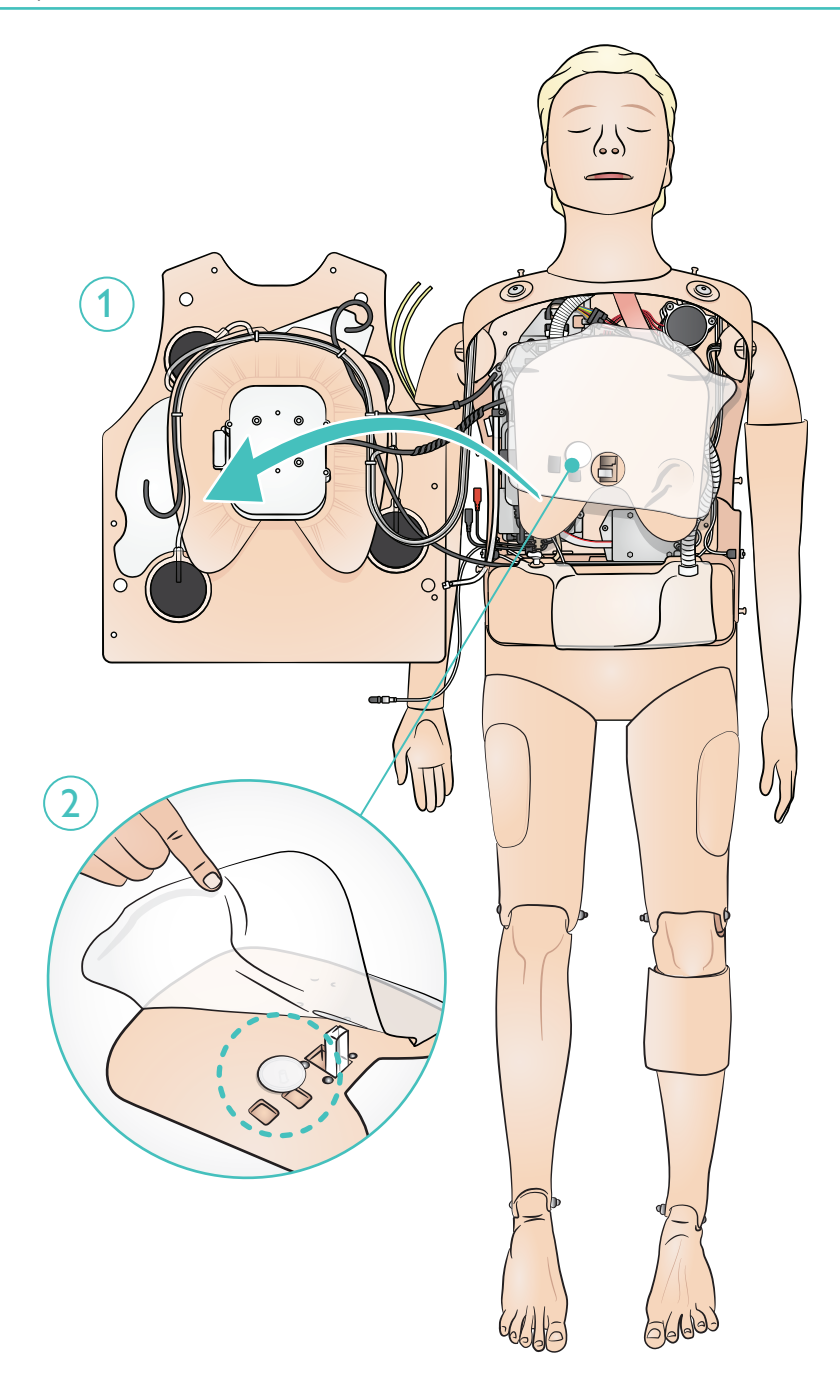

### Entretien - Remplacement des coussinets pour soulèvement de la poitrine

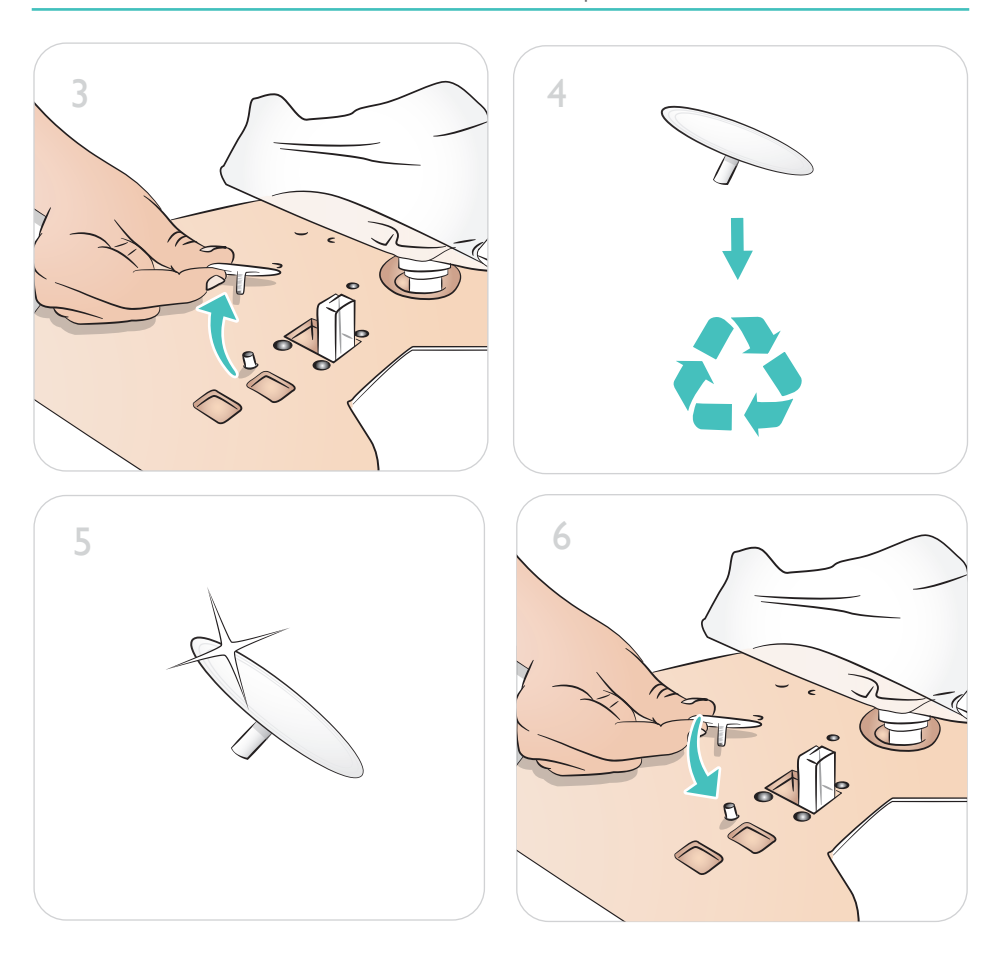

## Entretien - Remplacement de la batterie

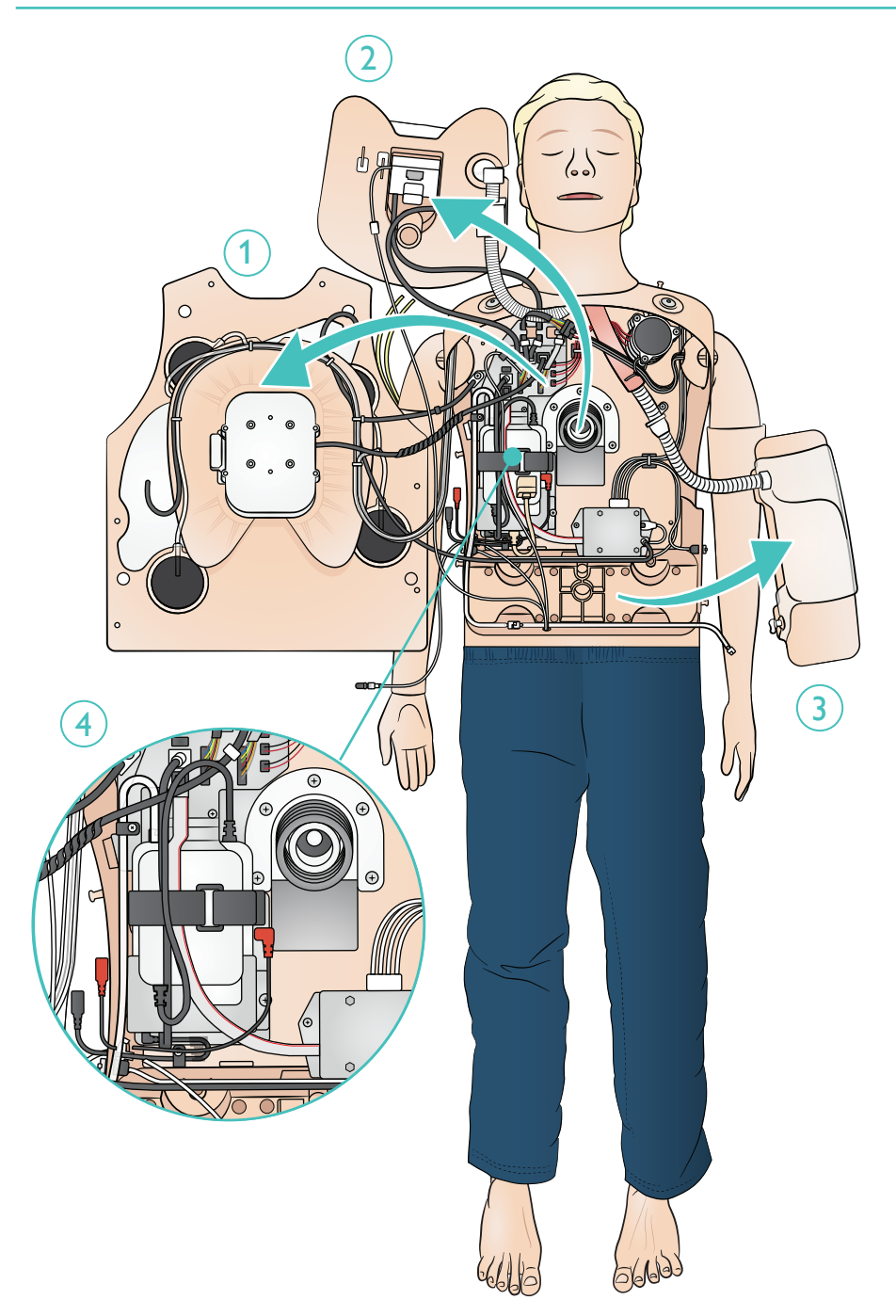

## Entretien - Remplacement de la batterie

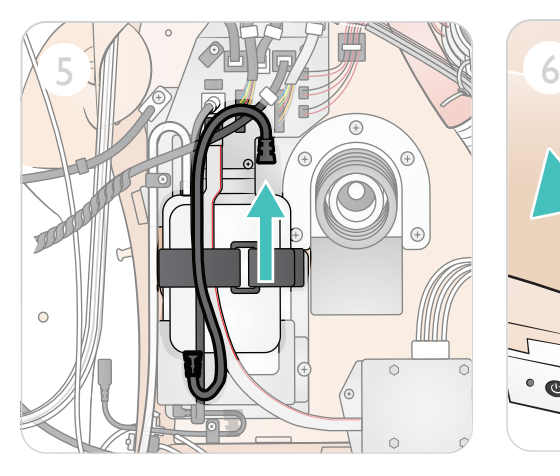

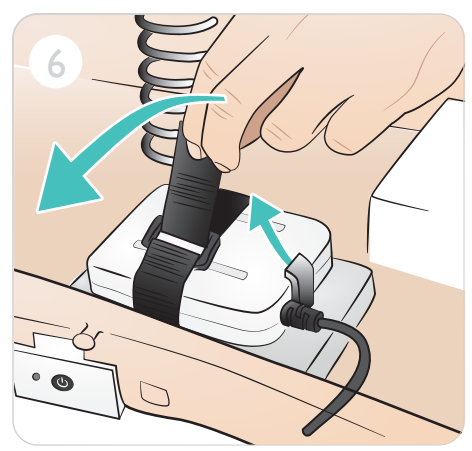

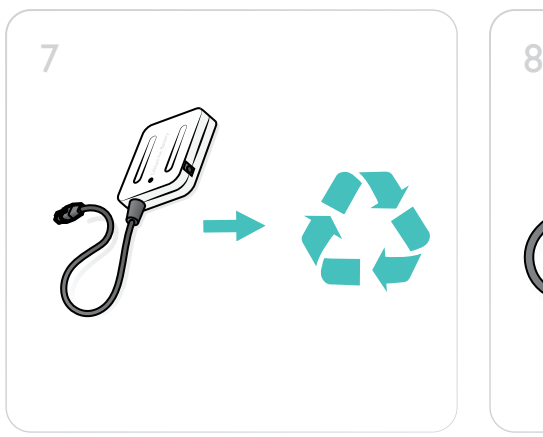

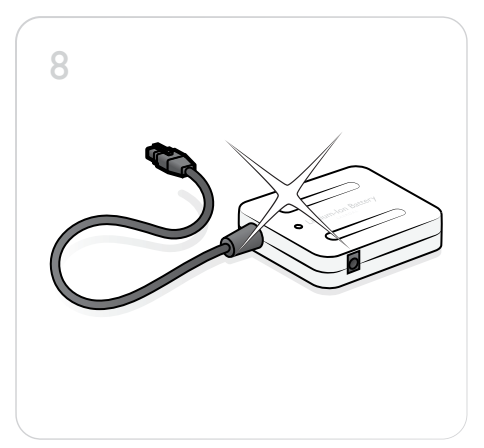

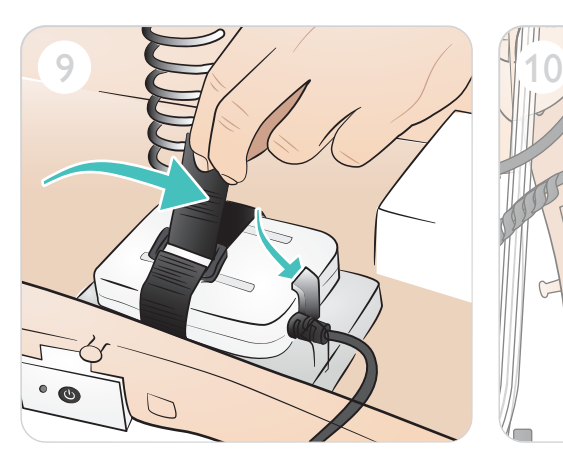

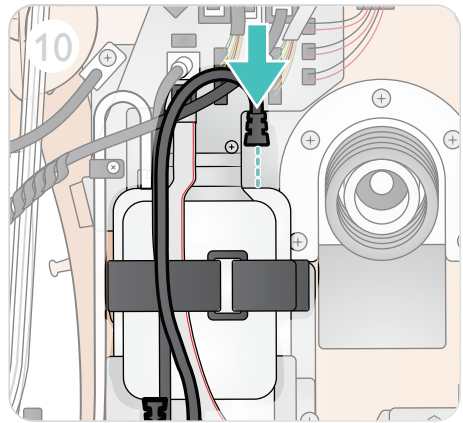

© 2021 Laerdal Medical AS. Tous droits réservés.

Fabricant : Laerdal Medical AS P.O. Box 377 Tanke Svilandsgate 30, 4002 Stavanger, Norway T : (+47) 51 51 17 00

Imprimé en Norvège

20-16103 Rév. B 20-16103 Rév. B

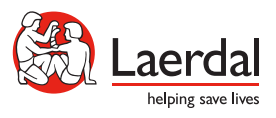

www.laerdal.com